# **OPENSWIM PRO**

## Instrukcja Obsługi

S710

# Zawartość

#### POBIERZ APLIKACJĘ SHOKZ

#### **JAK TO DZIAŁA**

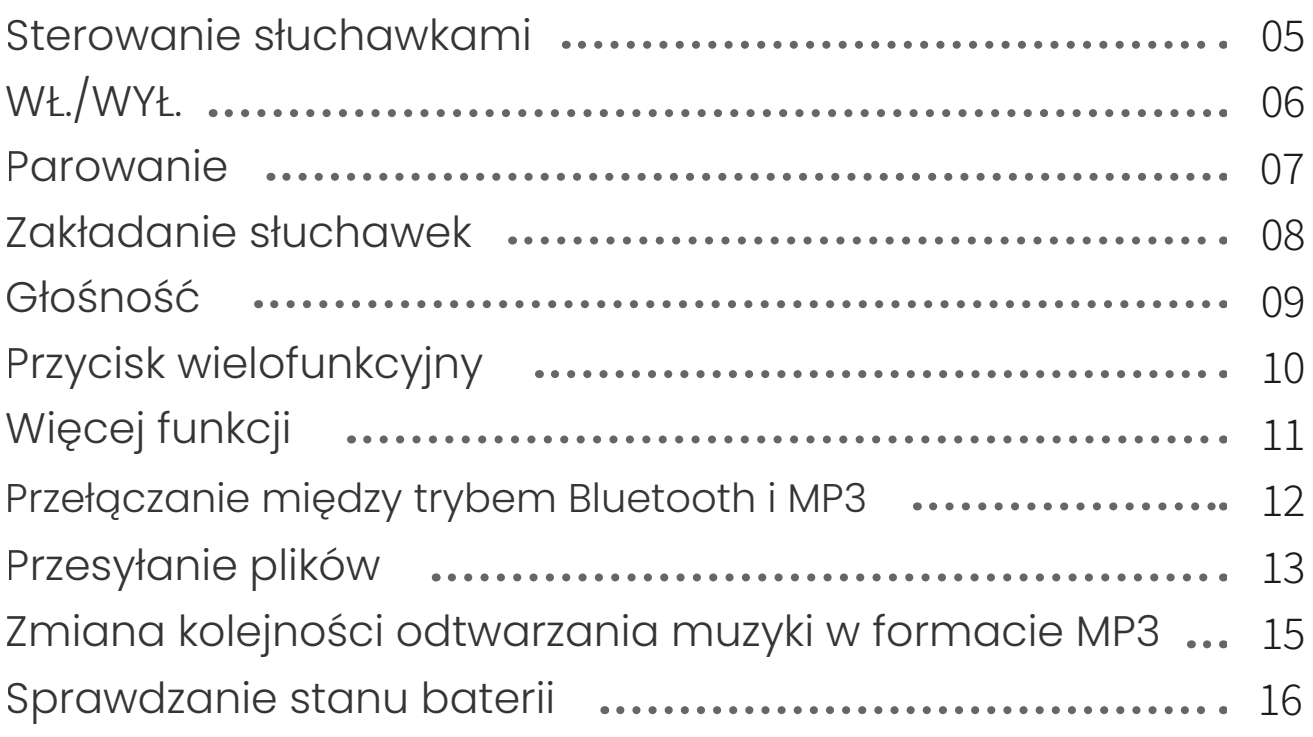

#### **DODATKOWE CECHY**

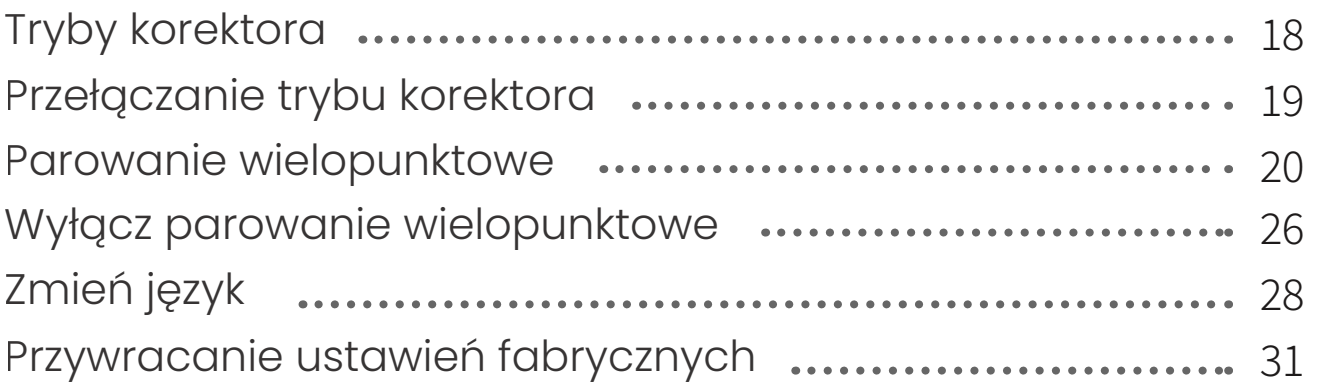

#### **KONSERWACJA**

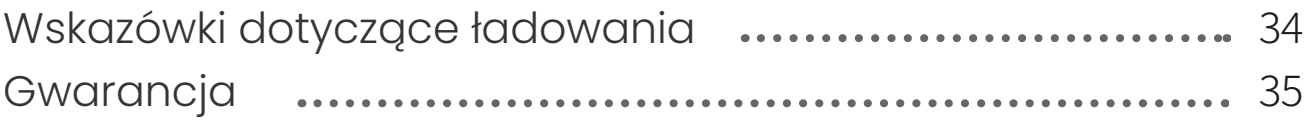

# **Zawartość**

#### **CO JEST W PUDEŁKU ZERNICH WIRD MARK AND HEST W PUDEŁKU**

## **Pobierz aplikację Shokz**

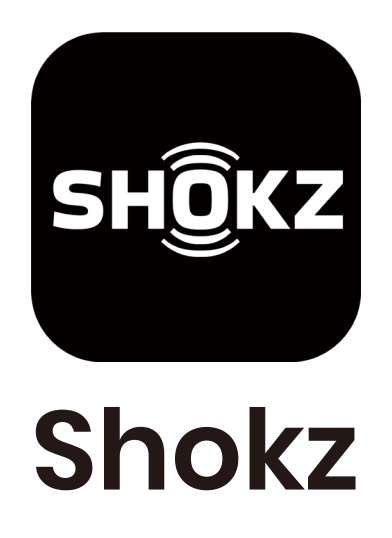

Aplikacja Shokz umożliwia przełączanie między trybami Bluetooth i MP3, zarządzanie parowaniem wielopunktowym, aktualizację oprogramowania sprzętowego, zmianę trybów EQ, zmianę kolejności odtwarzania muzyki MP3 i wiele więcej. Pobierz aplikację teraz, aby uzyskać płynne wrażenia z korzystania z urządzenia.

> \*Tylko w wybranych regionach, przejdź do userguide.shokz.net/openswimpro, aby uzyskać więcej informacji.

Apple i logo Apple są znakami towarowymi firmy Apple Inc., zarejestrowanymi w Stanach Zjednoczonych i innych krajach. Google Play, logo Google Play i Android są znakami towarowymi firmy Google LLC.

# **Jak to działa**

## **Sterowanie słuchawkami**

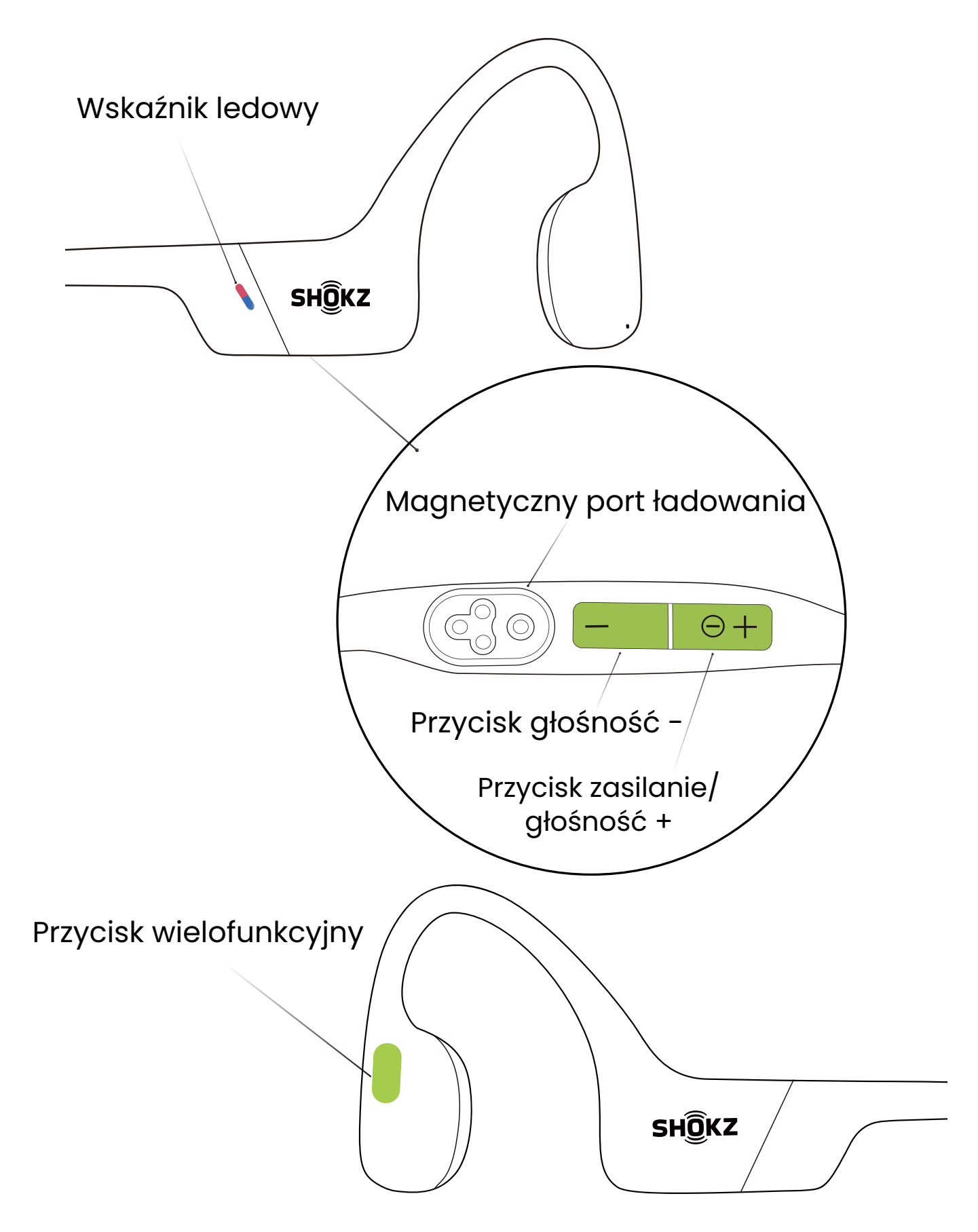

# **WŁ./WYŁ.**

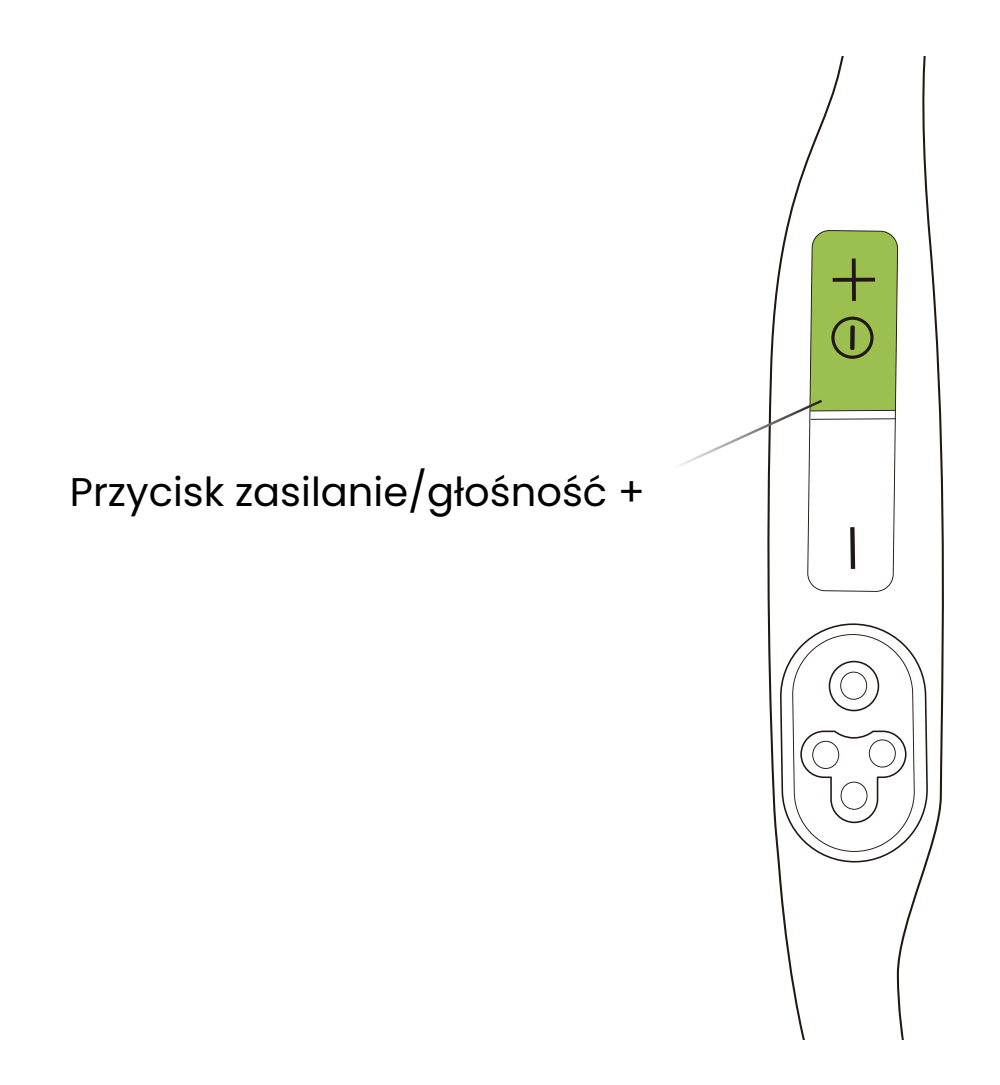

#### **Włączanie słuchawek:**

Naciśnij i przytrzymaj przycisk zasilania/głośności+, aż wskaźnik LED zacznie migać na niebiesko. \* W tym momencie zostanie wyemitowany dźwięk włączania.

#### **Wyłączanie słuchawek:**

Naciśnij i przytrzymaj przycisk zasilania/głośności+, aż wskaźnik LED zacznie migać na czerwono. \* W tym momencie zostanie wyemitowany dźwięk wyłączania.

# **Parowanie SHOKZ**

1. Przy wyłączonym urządzeniu OpenSwim Pro.

2. Naciśnij i przytrzymaj przycisk zwiększania głośności przez 5 sekund, aż wskaźnik LED zacznie migać na czerwono i niebiesko.

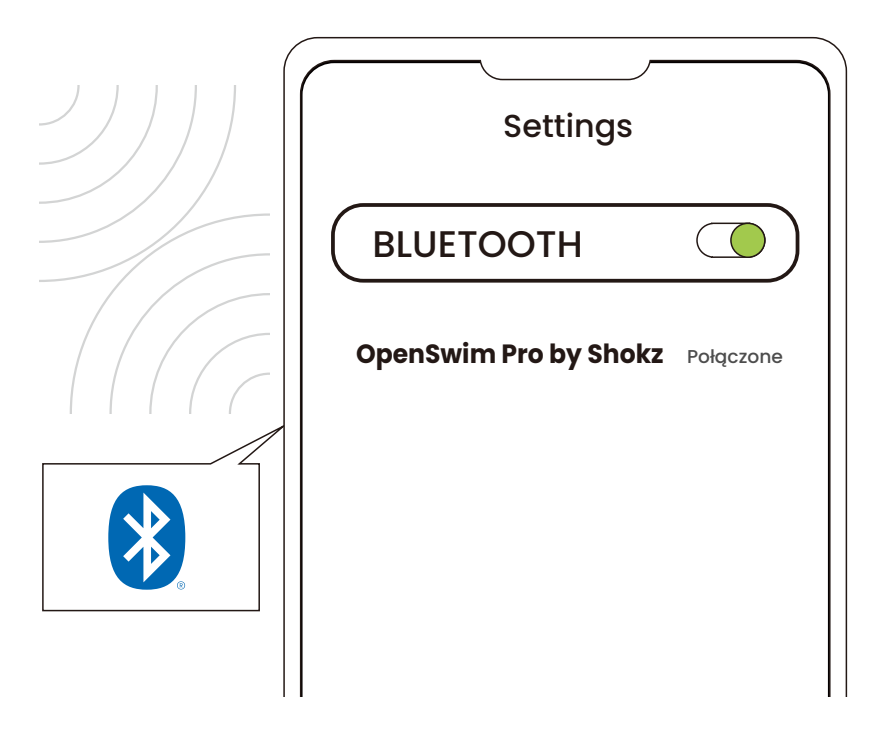

3. Otwórz ustawienia Bluetooth swojego urządzenia i wybierz "OpenSwim Pro by Shokz". Urządzenie potwierdzi pomyślne parowanie.

## **Zakładanie słuchawek**

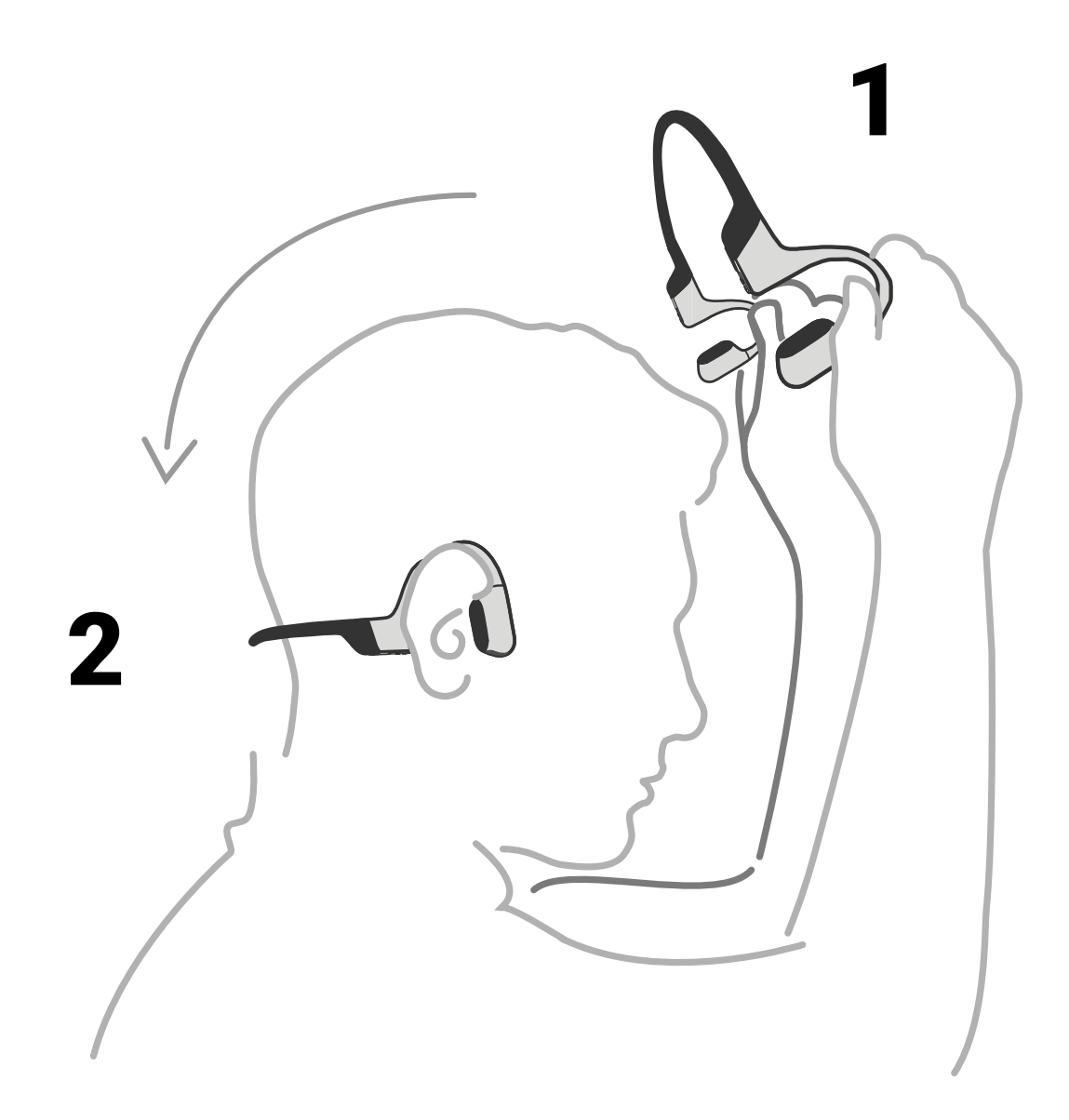

#### **Podnieś słuchawki, przenieś je za kark, umieść zaczepy na uszach i ciesz się muzyką!**

\* Noszenie słuchawek w niewłaściwy sposób może powodować dyskomfort. Przetworniki powinny spoczywać przed uszami.

## **Głośność**

 $\sqrt{d}$ Steruj głośnością podczas odtwarzania dźwięku.

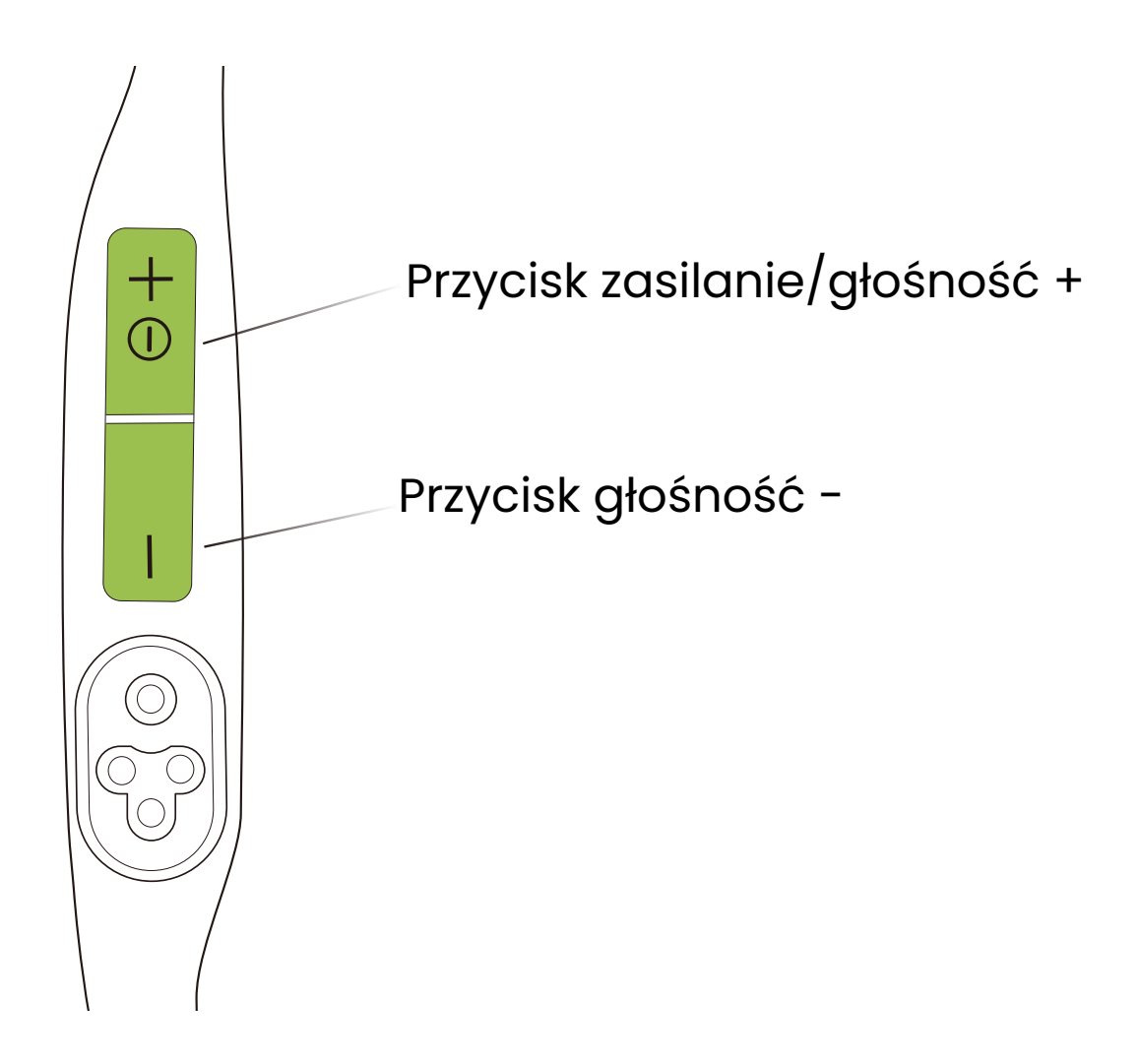

#### **Jak zmienić głośność:**

Podczas odtwarzania dźwięku dostosuj głośność słuchawek, naciskając przycisk głośności + lub przycisk głośności -.

\* Gdy głośność osiągnie maksimum, rozlegnie się sygnał dźwiękowy.

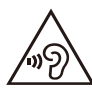

\* Słuchanie przez słuchawki z dużą głośnością może mieć wpływ na słuch, a dźwięk może być zniekształcony.

## **Przycisk wielofunkcyjny**

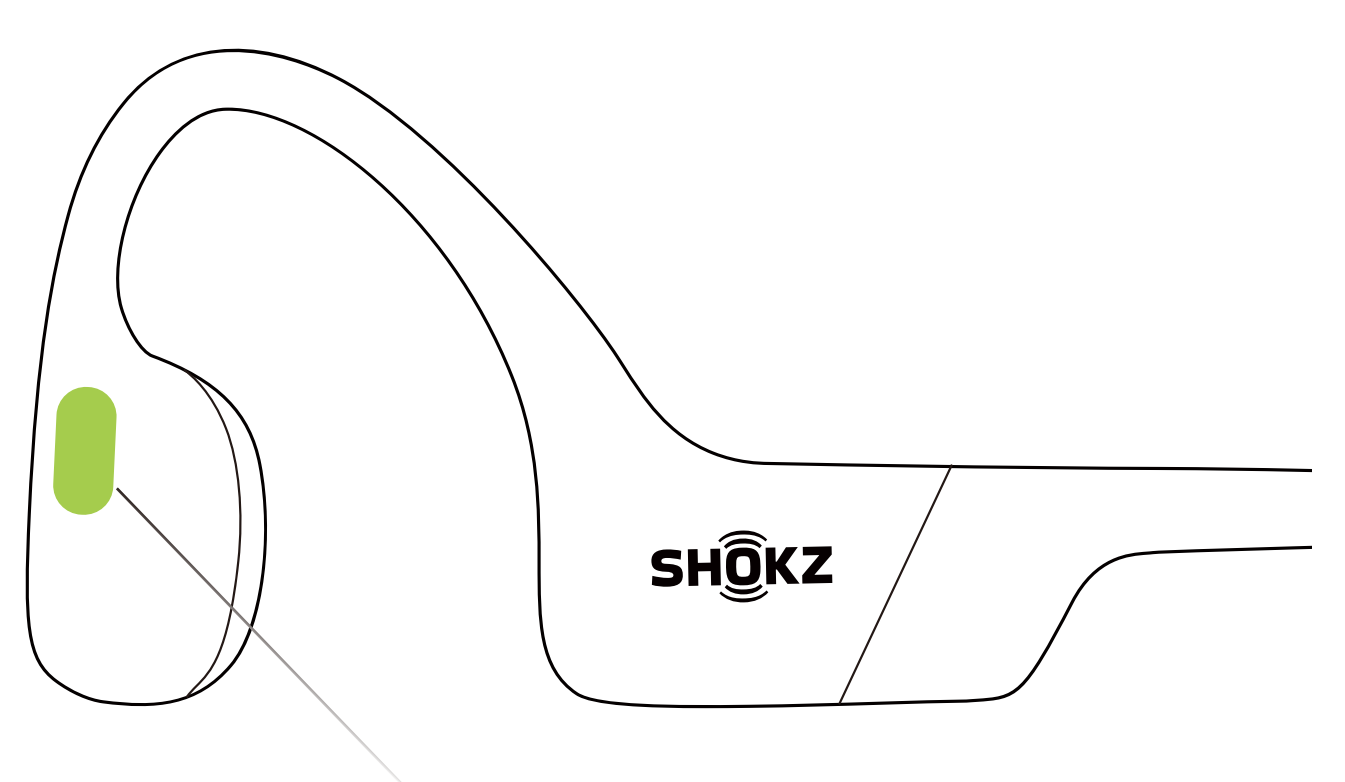

Przycisk wielofunkcyjny

- Kliknij raz Odtwórz/wstrzymaj muzykę:
- Kliknij dwukrotnie podczas odtwarzania muzyki Następna piosenka:
- Kliknij trzykrotnie podczas odtwarzania muzyki Poprzednia piosenka:
- Kliknij raz <sup>®</sup> Odbierz połączenie:
- Kliknij raz Zakończ rozmowę:

# **Więcej funkcji\***

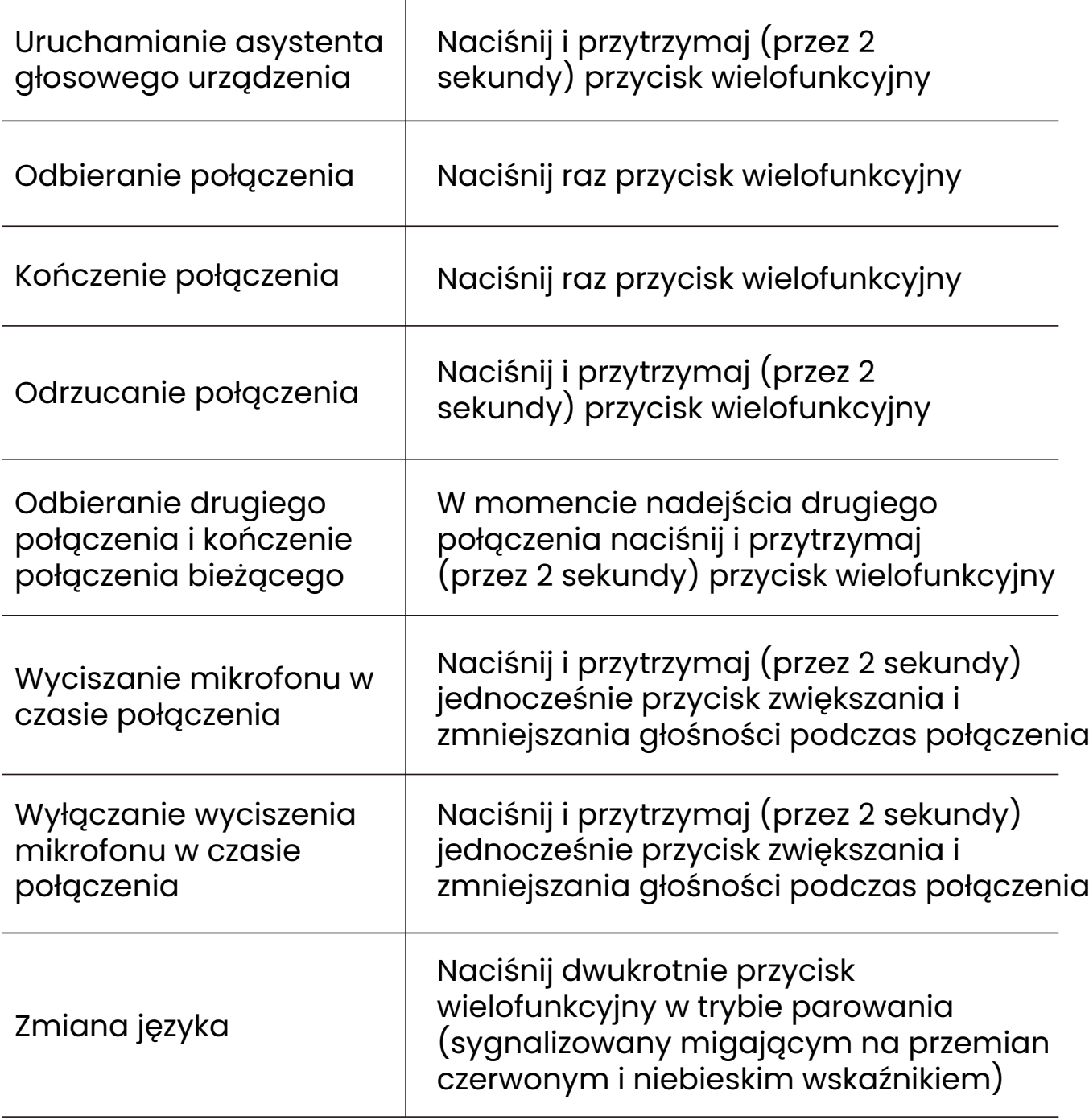

\*Dotyczy tylko odbierania połączeń telefonicznych, nie połączeń internetowych.

\*Możesz zdefiniować działanie niektórych przycisków w aplikacji Shokz.

#### **Przełączanie między trybem Bluetooth i MP3**

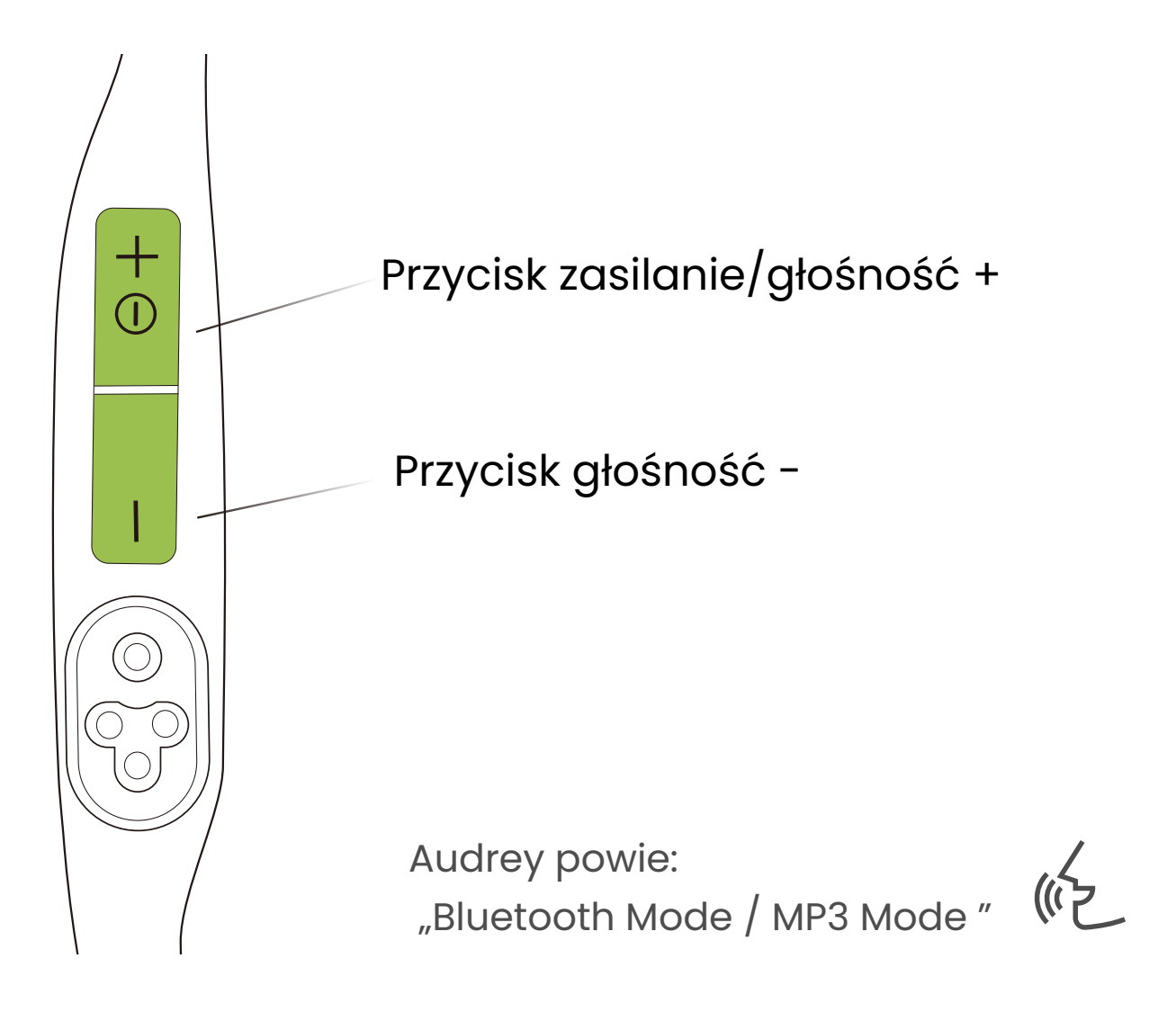

Naciśnij i przytrzymaj (przez 2 sekundy) przycisk zwiększania i zmniejszania głośności, aż usłyszysz sygnał dźwiękowy.

\* Możesz również używac aplikacji Shokz do łatwego przełączania trybów Bluetooth/MP3 lub zmiany ustawień przycisków.

## **Przesyłanie plików**

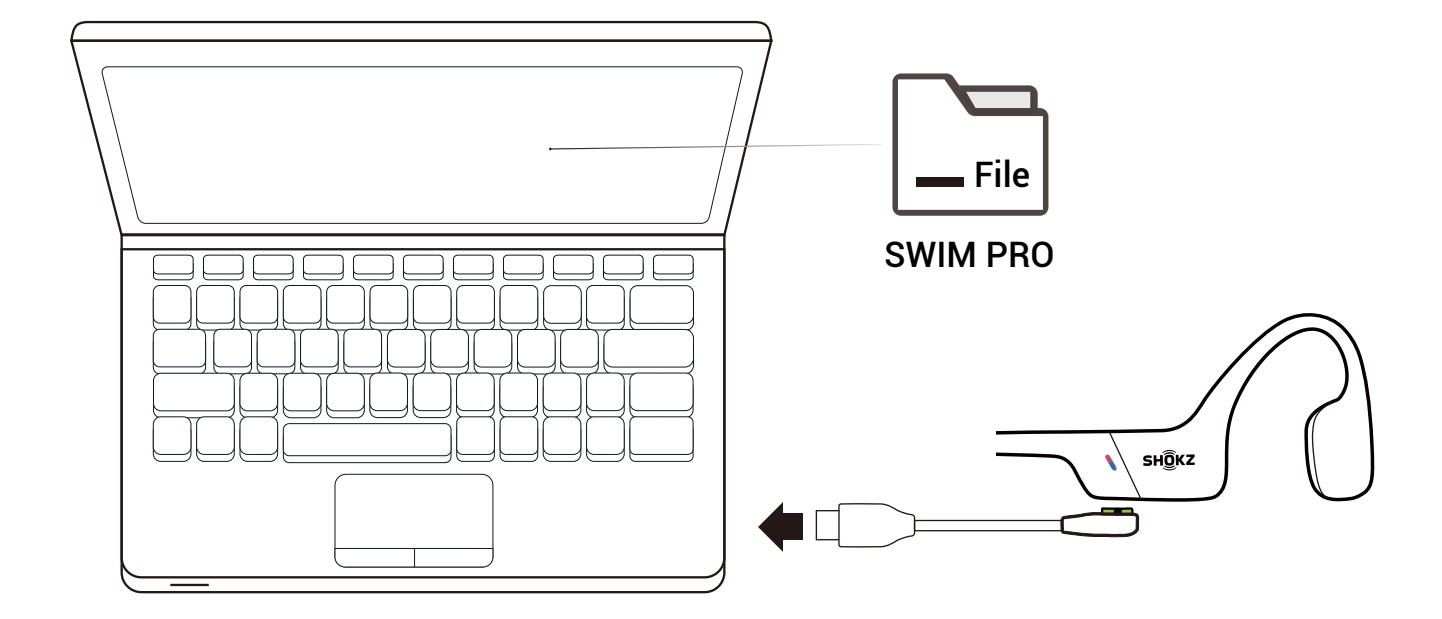

1. Podłącz słuchawki OpenSwim Pro do komputera za magnetycznego przewodu załączonego w zestawie. 2. Na komputerze pojawi się dysk o nazwie "SWIM PRO". Otwórz dysk "SWIM PRO", znajdujący się na komputerze. 3. Dokonaj importu plików audio (utwory, audiobooki lub foldery) na dysk "SWIM PRO".

4. Po zakończeniu przesyłania plików odłącz dysk "SWIM PRO" z komputera.

\* Nie przerywaj transferu plików, ponieważ może to spowodować uszkodzenie produktu.

#### \* Słuchawki OpenSwim Pro obsługują obecnie następujące formaty plików muzycznych:

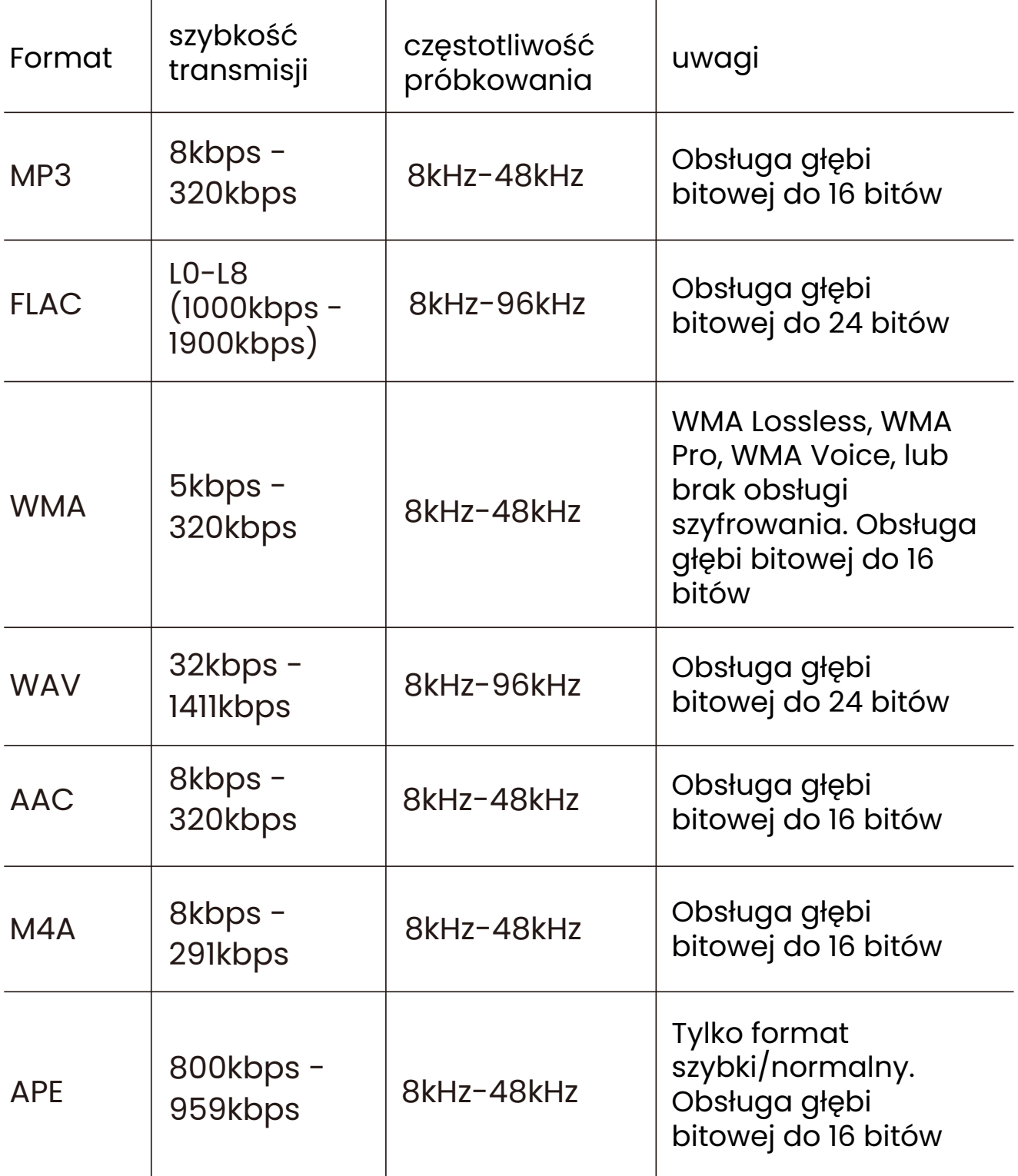

#### **Zmiana kolejności odtwarzania muzyki w formacie MP3**

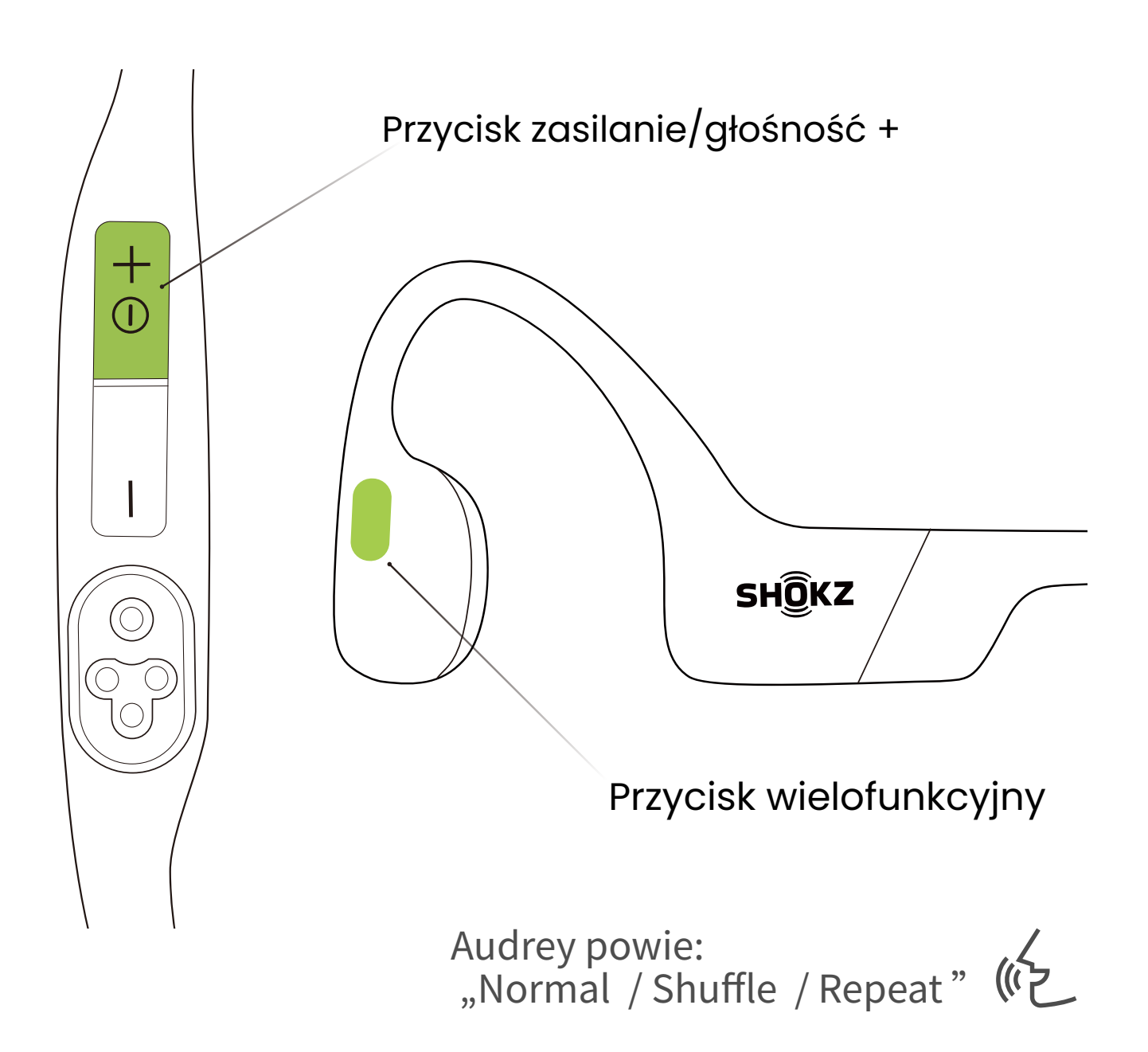

Naciśnij i przytrzymaj (przez 2 sekundy) przycisk wielofunkcyjny oraz przycisk zwiększania głośności w trybie MP3, aż usłyszysz sygnał dźwiękowy.

\* Możesz także skorzystać z aplikacji Shokz, aby łatwo zmienić kolejność odtwarzania utworów w formacie MP3.

## **Sprawdzanie stanu baterii**

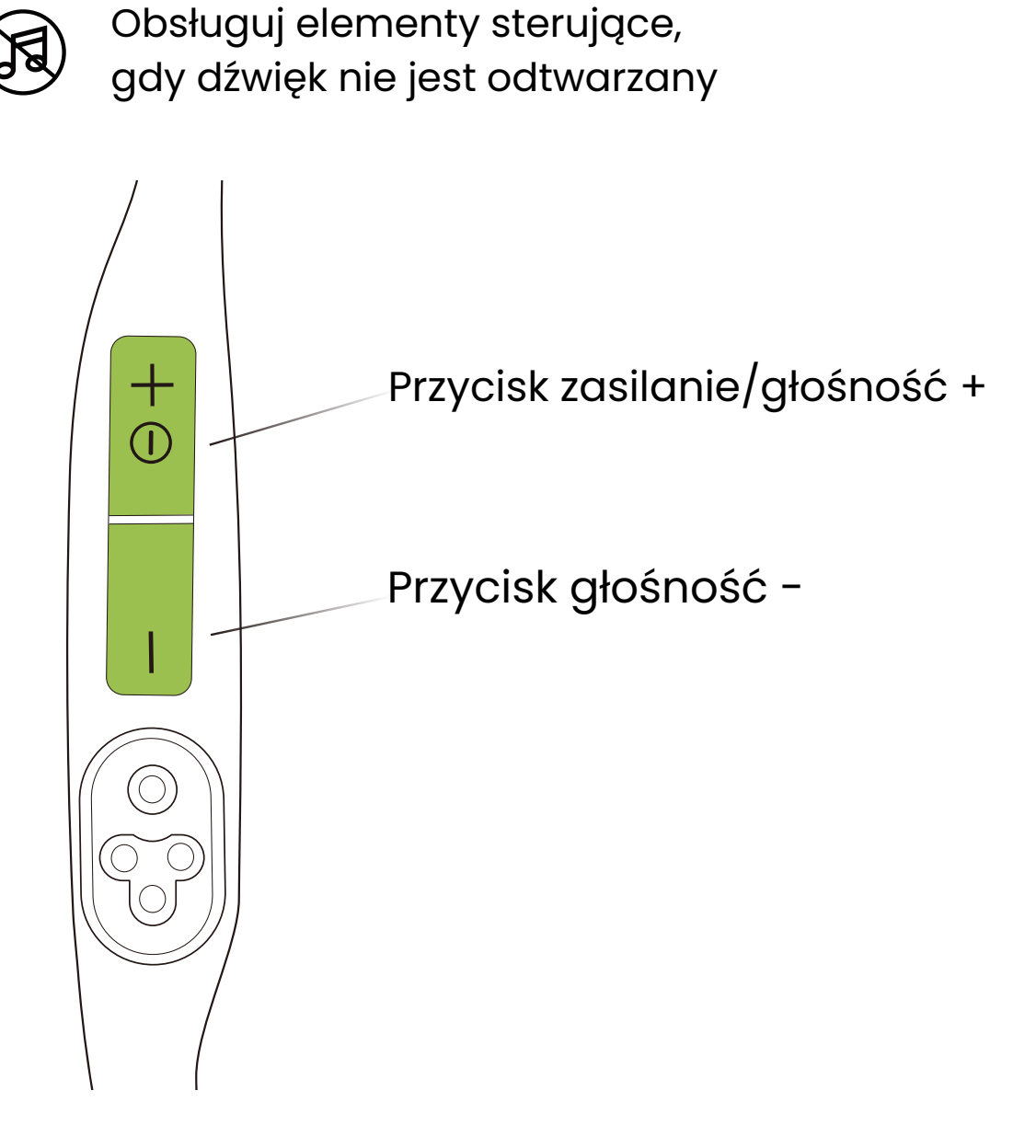

#### **Jak sprawdzić stan baterii:**

Kliknij przycisk głośności + lub głośności -, gdy muzyka jest wstrzymana, Audrey poinformuje Cię o stanie baterii : "Battery high/Battery medium/Battery low/Charge me" .

# **Dodatkowe cechy**

## **Tryby korektora**

W trybie Bluetooth są dostępne 2 ustawienia EQ:

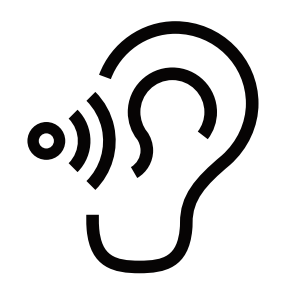

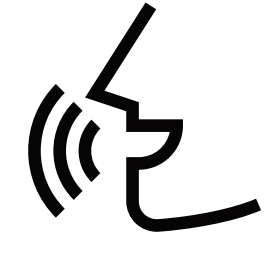

Tryb standardowy: Zrównoważone częstotliwości do słuchania muzyki

Tryb wzmocnienia głosu: Wzmocnione częstotliwości pośrednie do audiobooków, podcastów itp

W trybie MP3 są dostępne 2 ustawienia EQ:

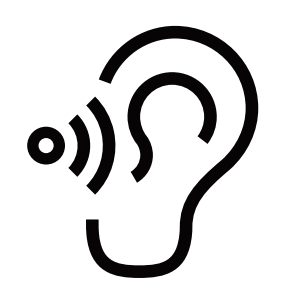

Tryb standardowy: Zrównoważone pasmo częstotliwości dla scenariuszy poza środowiskiem wodnym

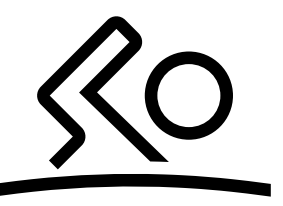

Tryb pływania: Specjalnie zaprojektowane do pływania. Zalecamy włączenie tego trybu podczas pływania i korzystanie z niego wraz z zatyczkami do uszu

## **Przełączanie trybu korektora**

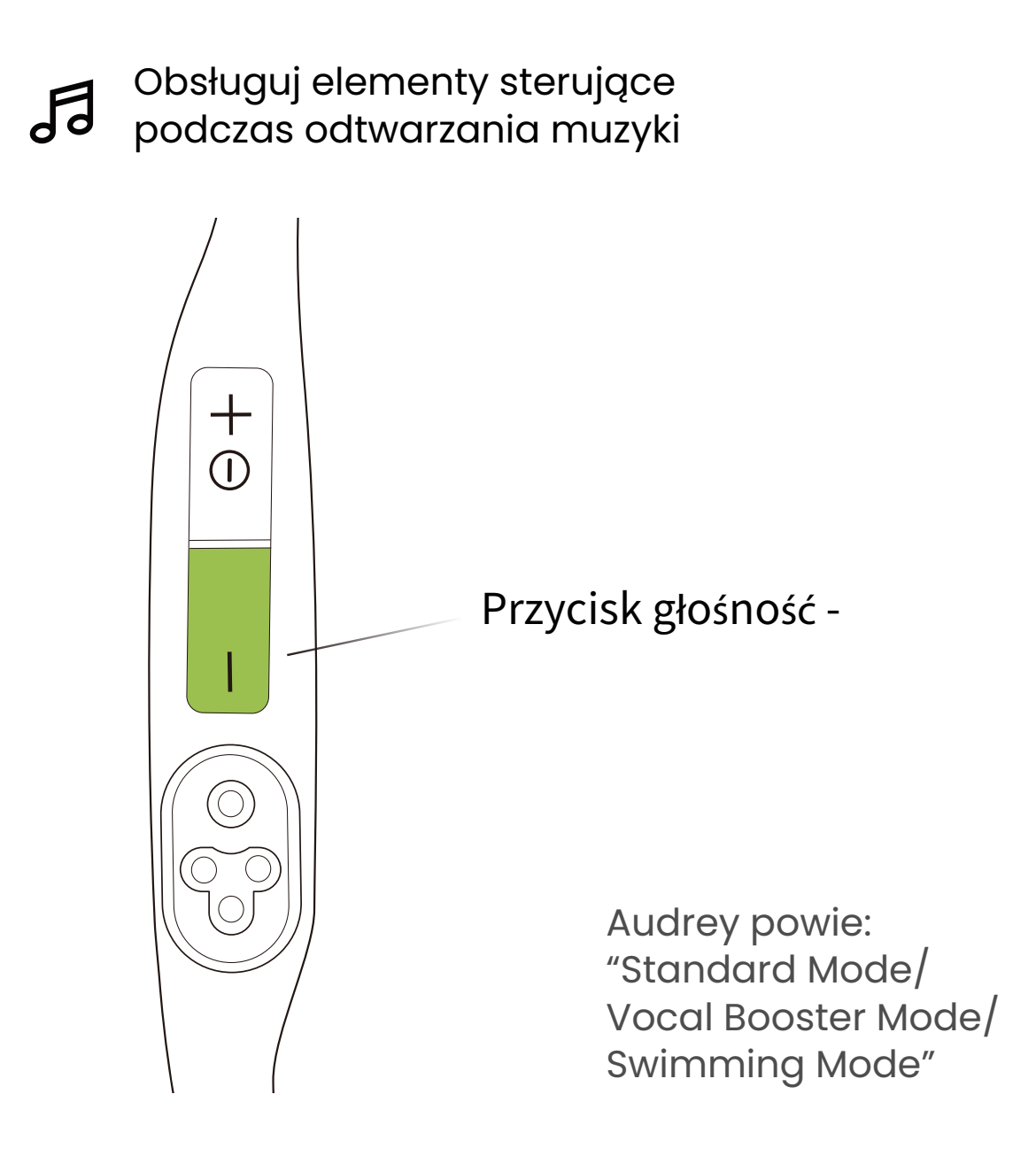

#### **Jak przełączyć tryb EQ:**

Naciśnij i przytrzymaj (przez 2 sekundy) przycisk zmniejszania głośności podczas odtwarzania muzyki, aż usłyszysz sygnał dźwiękowy.

\* Możesz także użyć aplikacji Shokz, aby zmienić tryb EQ

## **Parowanie wielopunktowe**

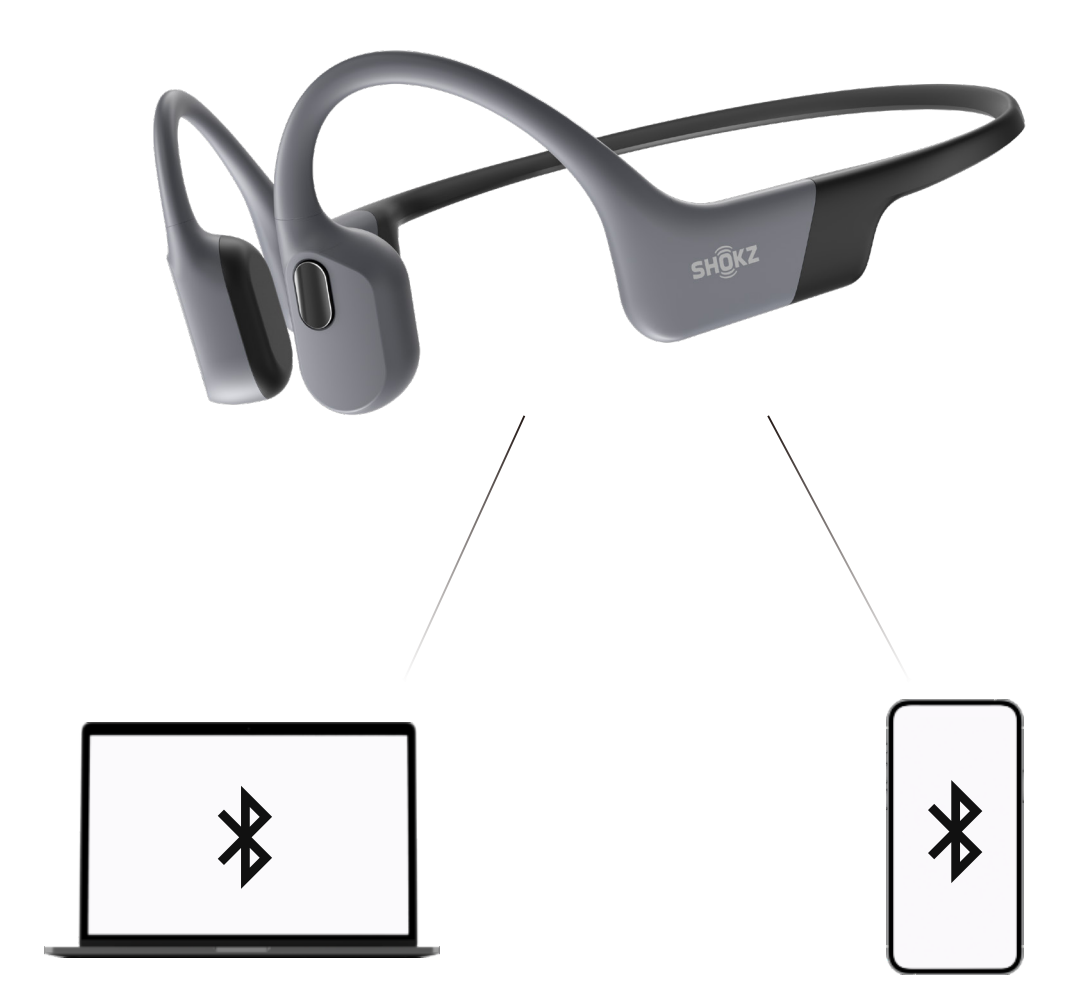

#### **Sparuj dwa urządzenia**

Płynnie przełączaj się między dwoma urządzeniami dzięki parowaniu wielopunktowemu

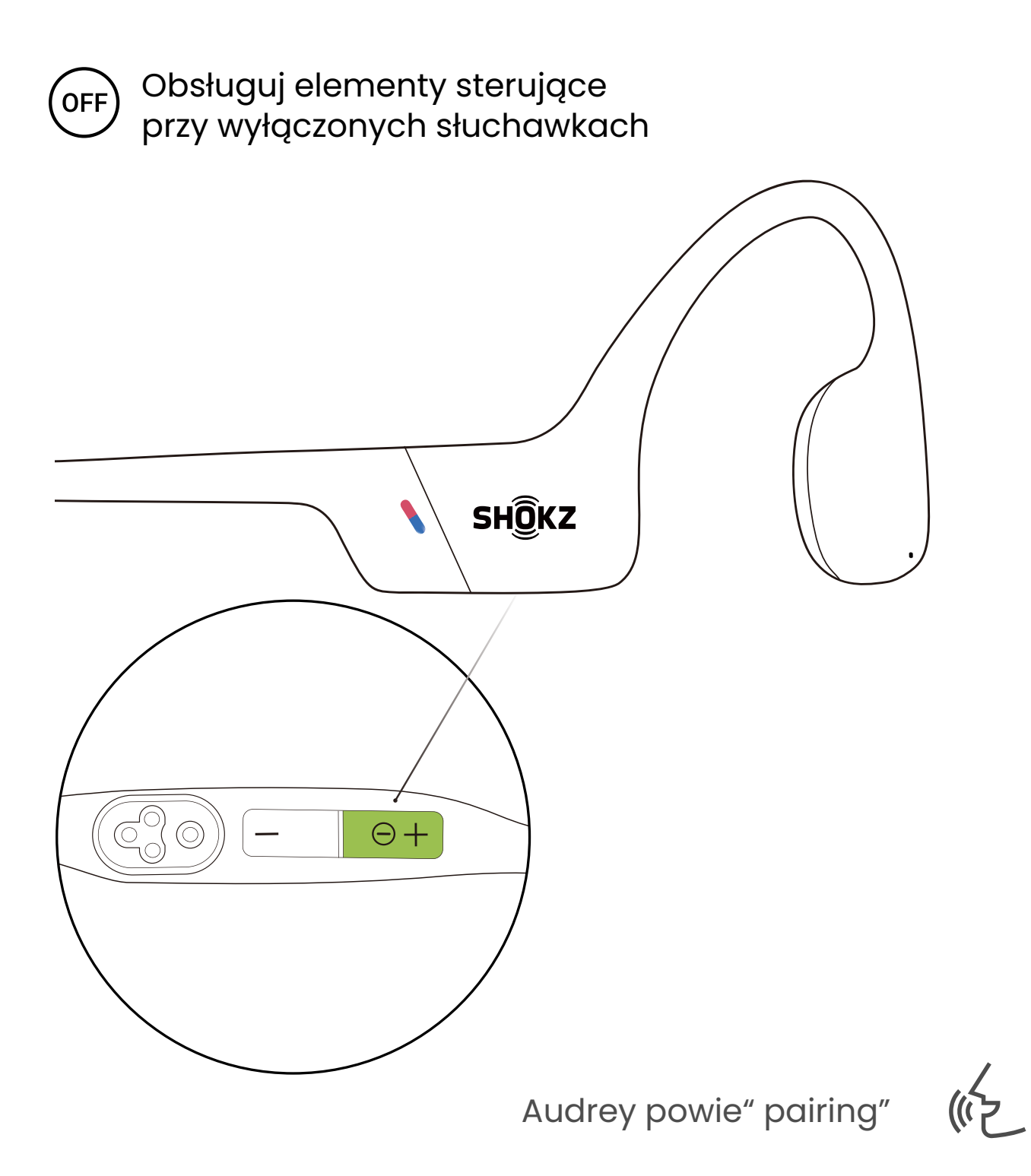

1. Rozpocznij z wyłączonymi słuchawkami.

2. Naciśnij i przytrzymaj przycisk głośności +, aż Audrey powie " pairing"(parowanie), a wskaźnik LED zacznie migać naprzemiennie na czerwono i niebiesko.

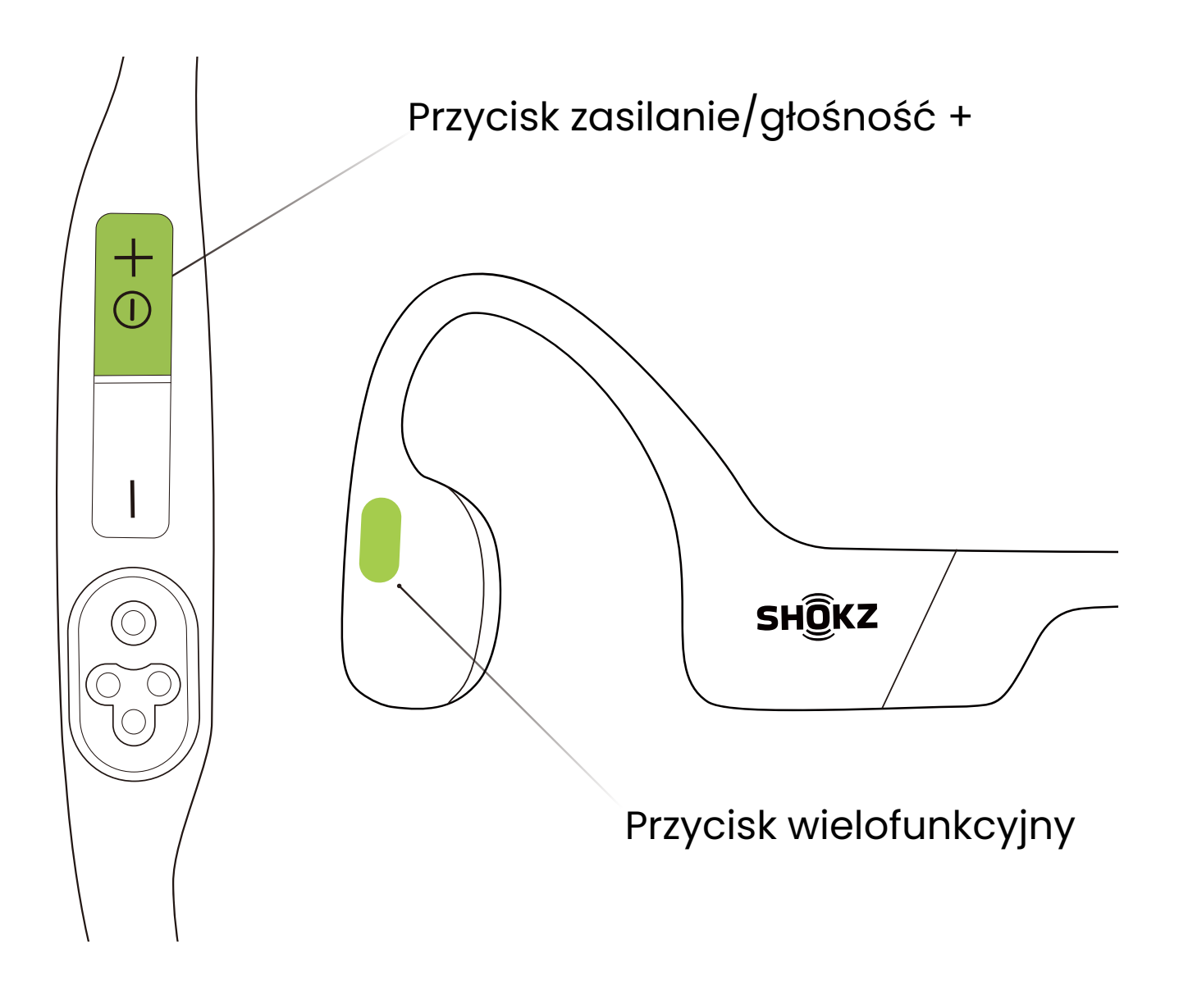

3. Naciśnij i przytrzymaj przycisk wielofunkcyjny oraz przycisk zwiększania głośności, aż usłyszysz sygnał dźwiękowy.

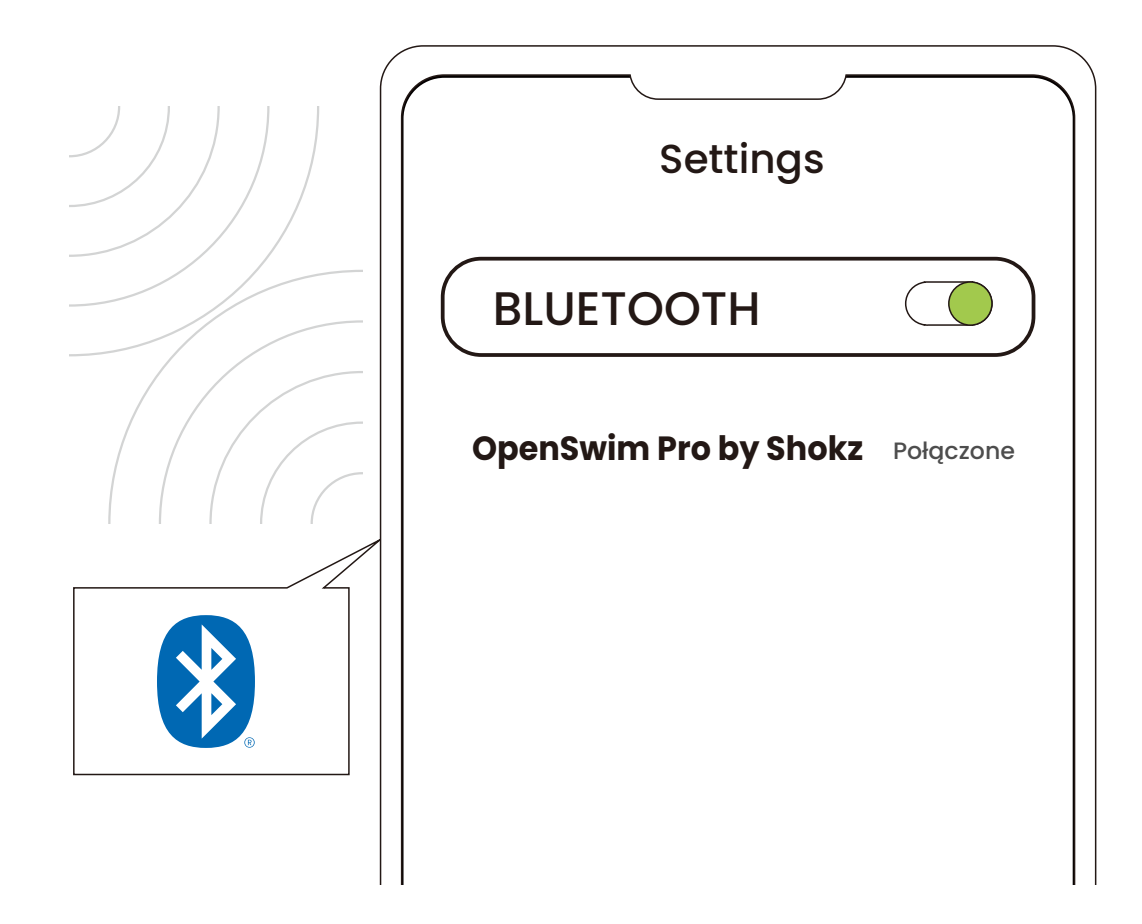

#### Pierwsze urządzenie

#### 4. Otwórz menu Bluetooth® pierwszego urządzenia i wybierz " OpenSwim Pro by Shokz".

\* Parowanie zostanie zakończone, gdy pierwsze urządzenie poinformuje, że parowanie zostało zakończone pomyślnie.

5. Wyłącz słuchawki.

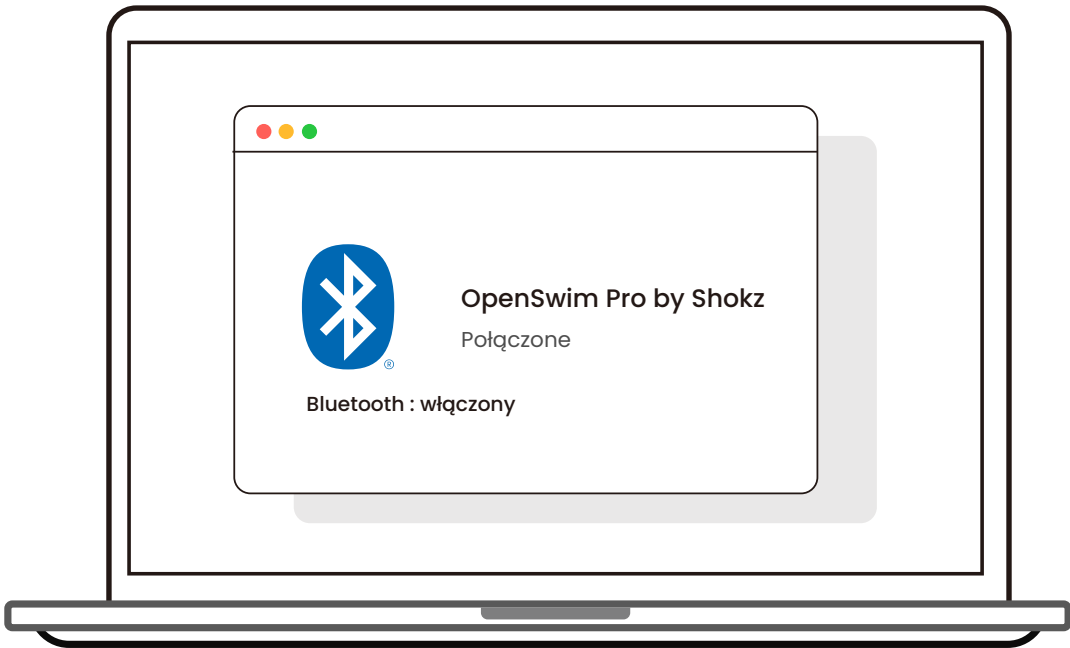

#### Drugie urządzenie

6. Wejdź ponownie w tryb parowania, naciskając i przytrzymując przycisk głośności +, aż Audrey powie .<br>"pairing" (parowanie), a wskaźnik LED zacznie migać naprzemiennie na czerwono i niebiesko. 7. Otwórz menu Bluetooth® drugiego urządzenia i wybierz " OpenSwim Pro by Shokz".

\* Parowanie jest zakończone, gdy drugie urządzenie poinformuje, że parowanie zostało zakończone pomyślnie.

8. Wyłącz słuchawki.

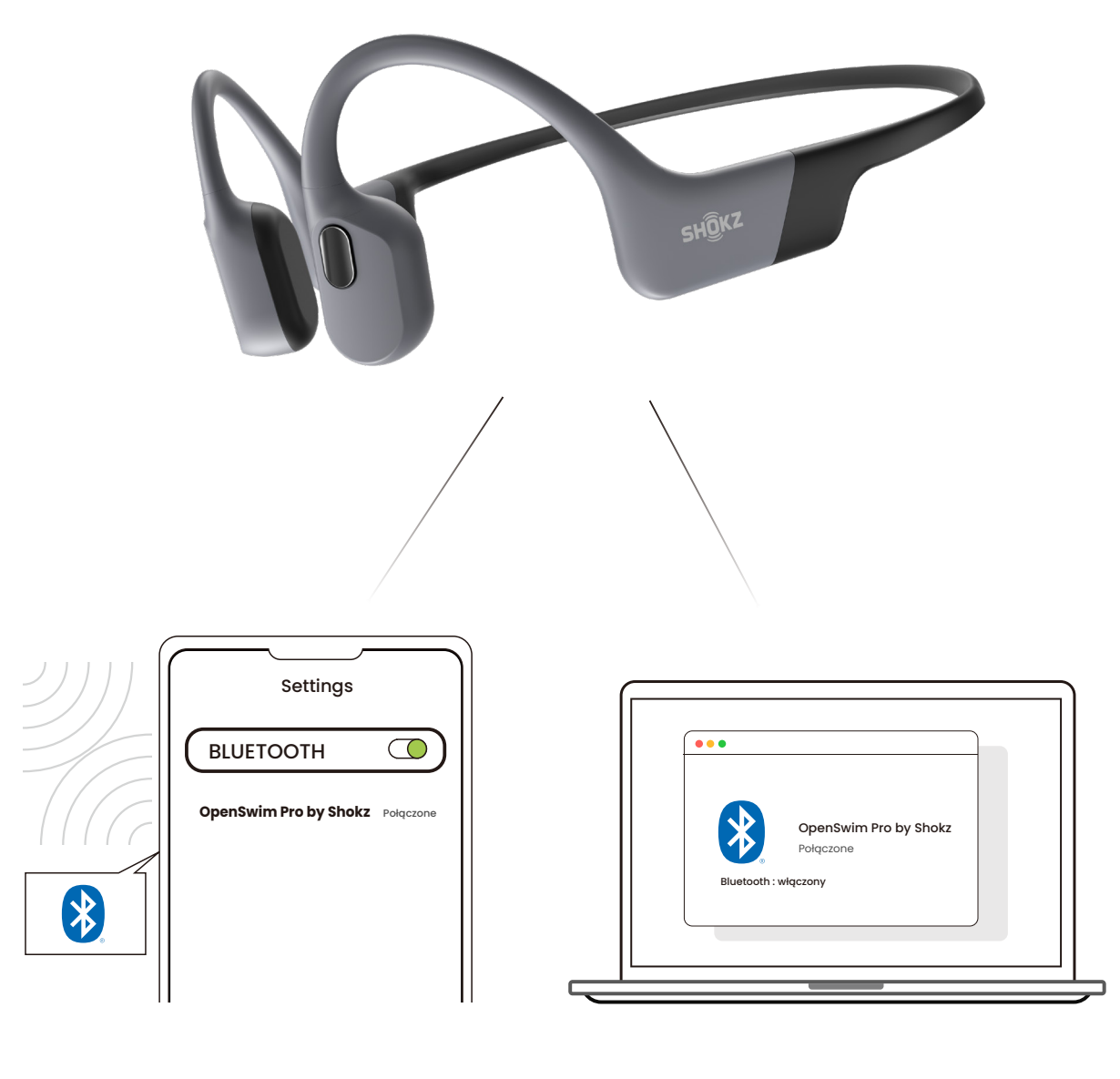

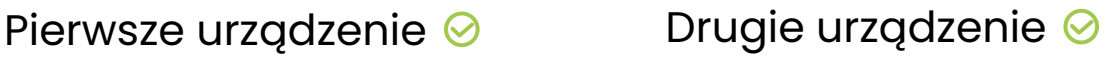

9. Włącz słuchawki. Twoje słuchawki są teraz połączone z obydwoma urządzeniami.

\* Możesz także skorzystać z aplikacji Shokz, aby łatwo zarządzać parowaniem wielopunktowym.

#### **Wyłącz parowanie wielopunktowe**

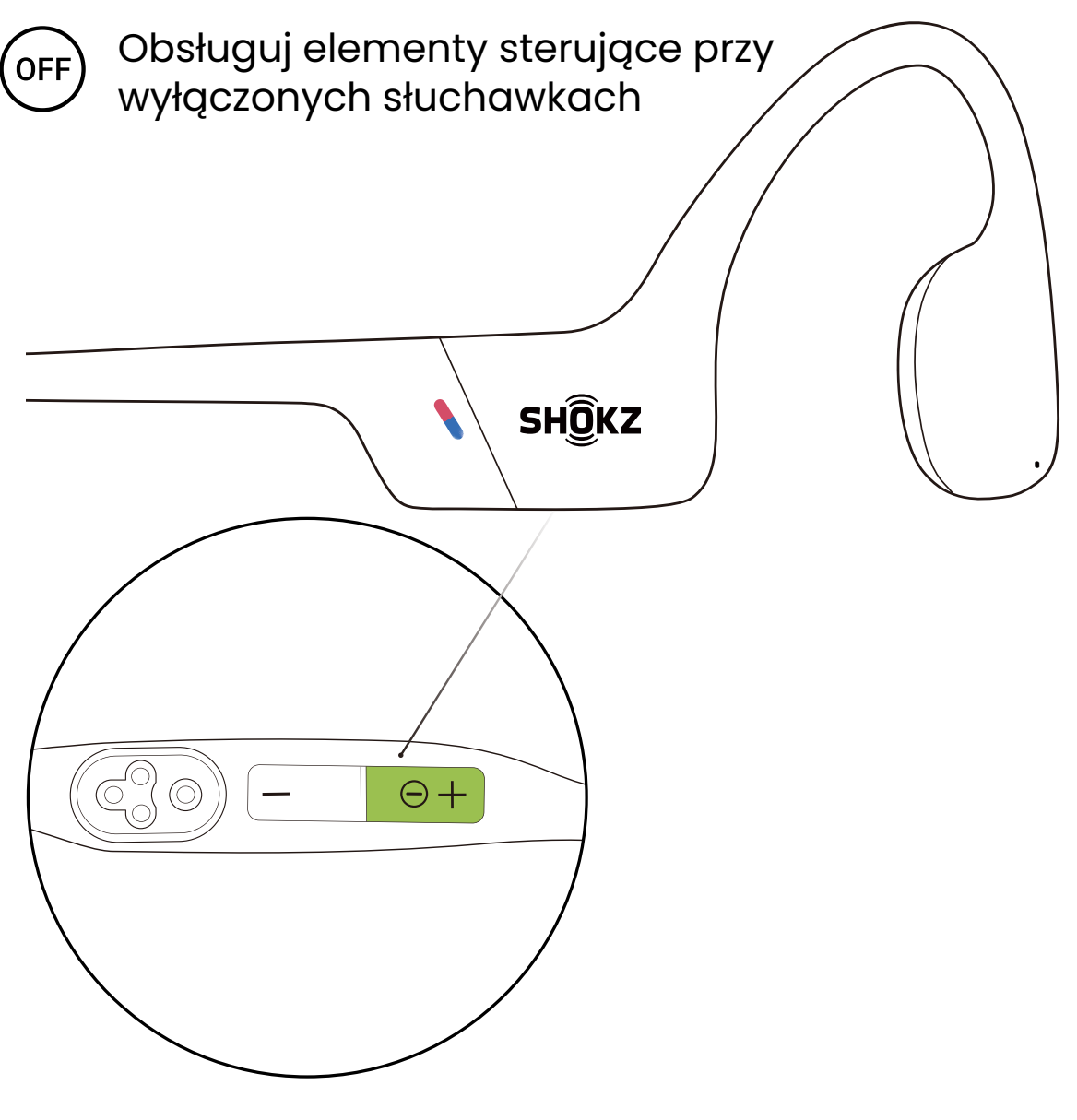

Audrey powie "pairing"

((r)

1. Rozpocznij z wyłączonymi słuchawkami.

2. Naciśnij i przytrzymaj przycisk głośności +, aż Audrey powie " pairing"(parowanie), a wskaźnik LED zacznie migać naprzemiennie na czerwono i niebiesko.

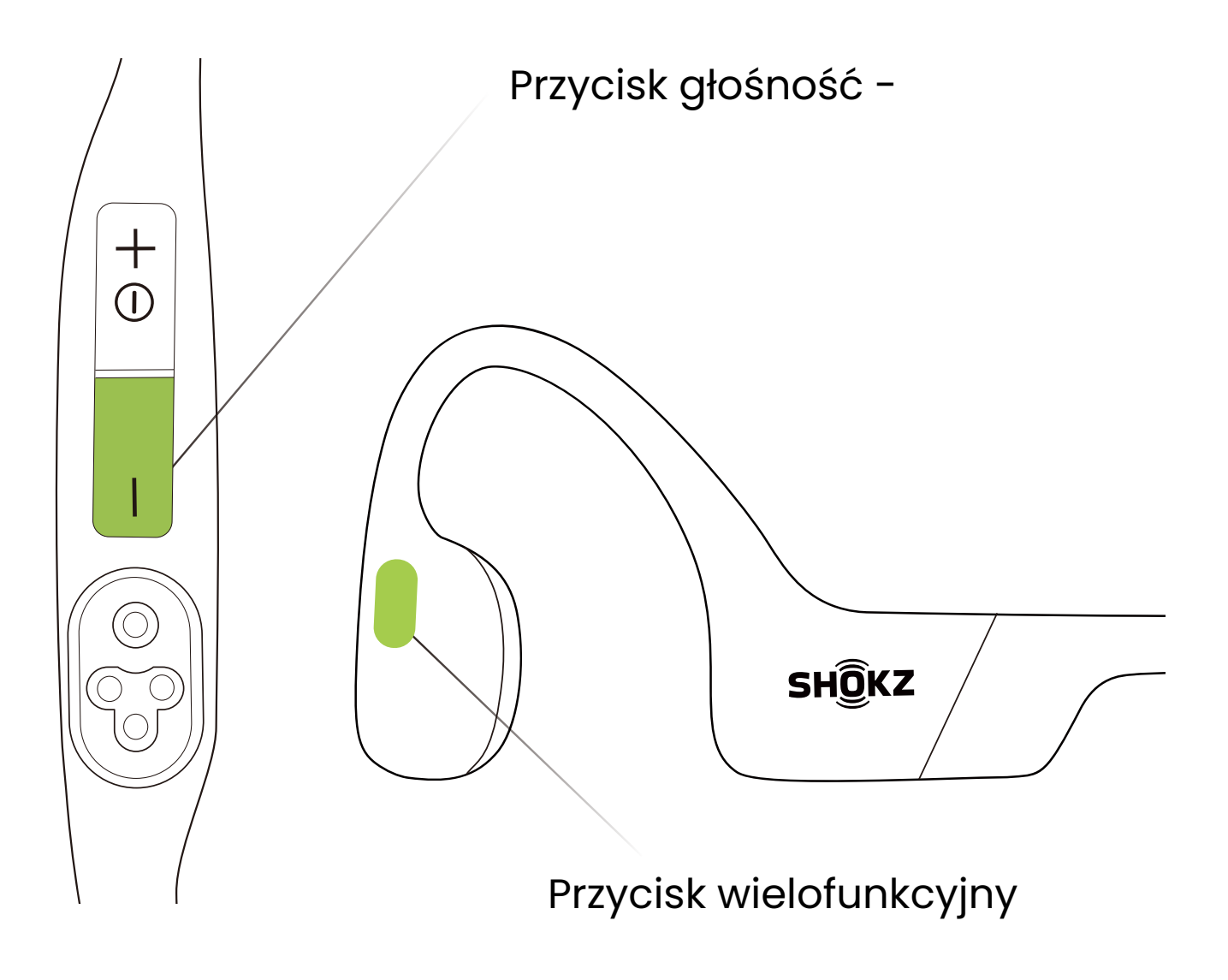

#### 3. Naciśnij i przytrzymaj przycisk wielofunkcyjny oraz przycisk zmniejszania głośności, aż usłyszysz sygnał dźwiękowy.

\* Możesz także skorzystać z aplikacji Shokz, aby łatwo zarządzać parowaniem wielopunktowym.

# **Zmień język**

Twoje słuchawki mają wbudowane cztery języki: chiński, angielski, japoński i koreański.

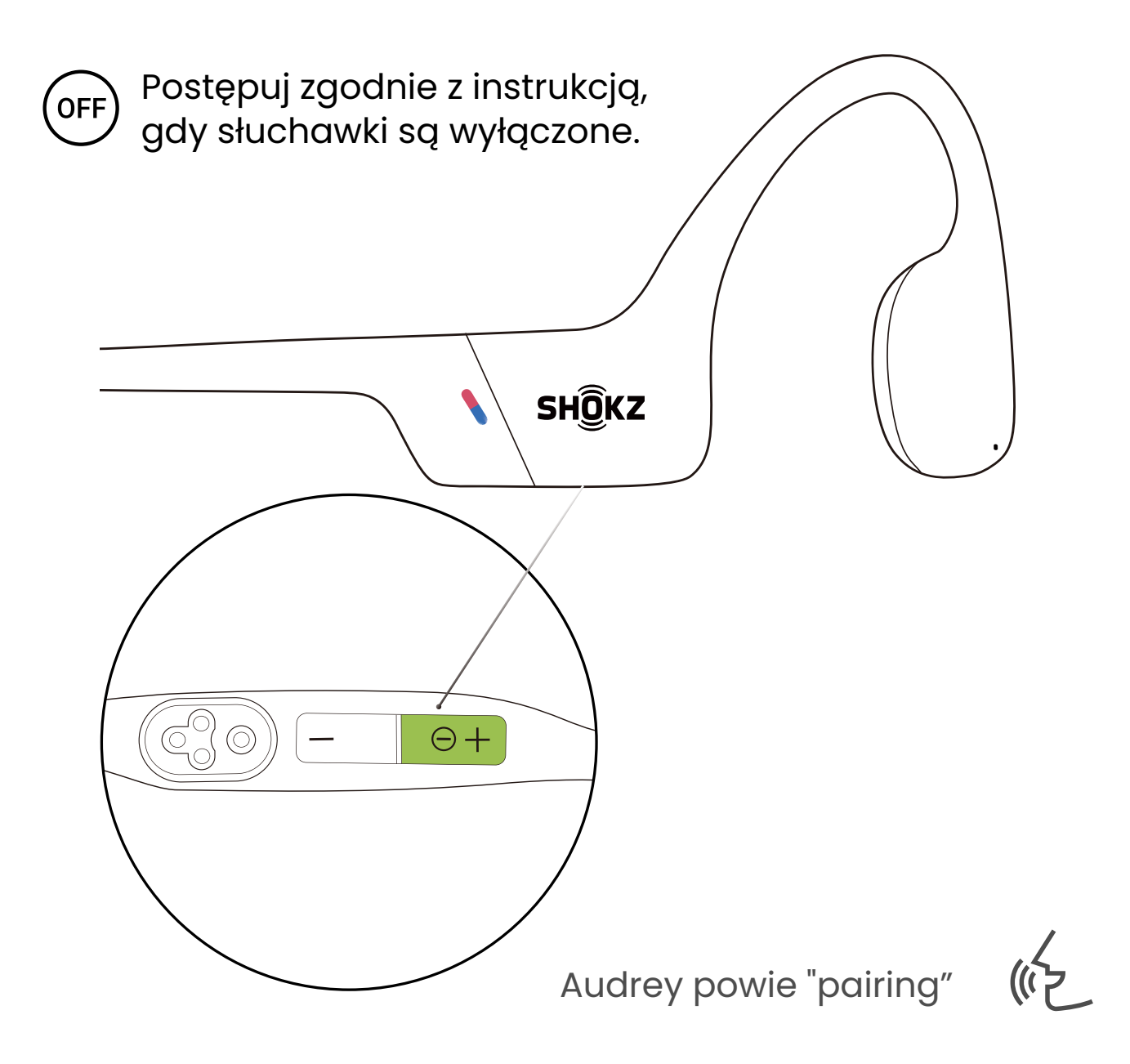

1. Zacznij od wyłączenia słuchawek.

2. Naciśnij i przytrzymaj przycisk głośności+, aż Audrey powie " parowanie", a wskaźnik LED zacznie migać naprzemiennie na czerwono i niebiesko.

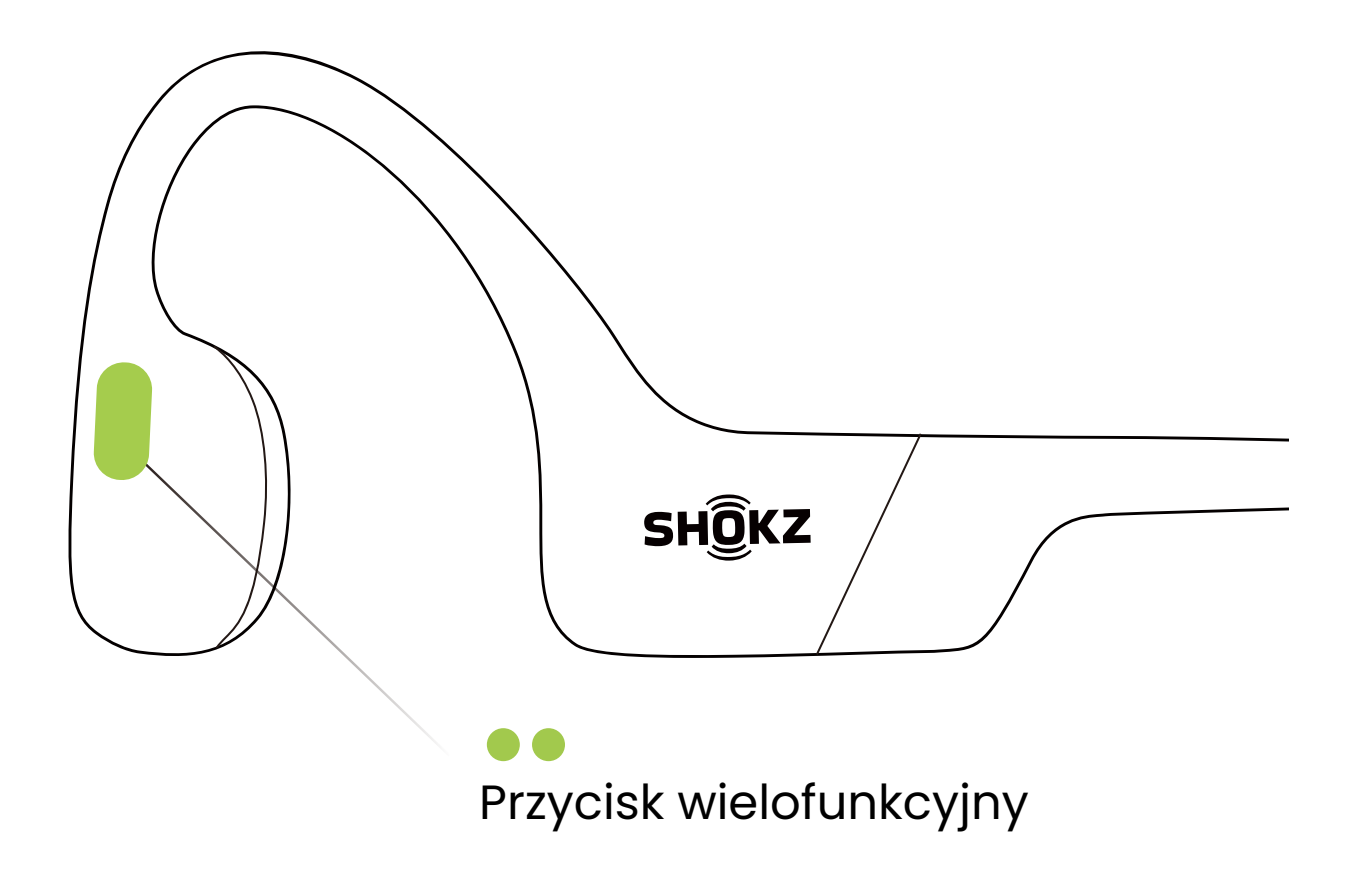

3. Kliknij dwukrotnie przycisk wielofunkcyjny, aby przełączyć na kolejny język. Kolejność języków jest następująca: Język angielski, chiński, japoński i koreański.

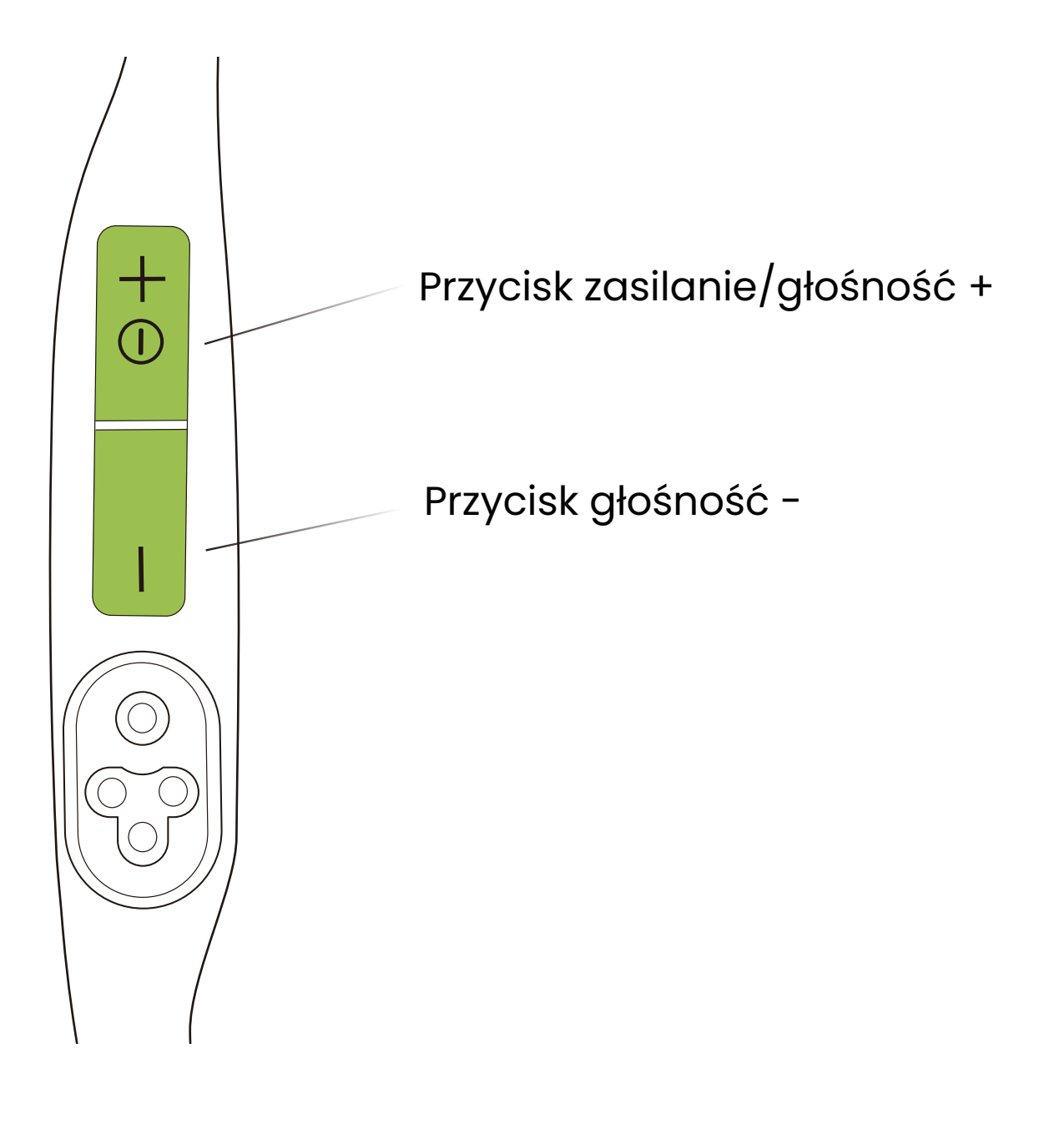

4. Kliknij przycisk zwiększania lub zmniejszania głośności, aby odsłuchać komunikat głosowy informujący o stanie baterii i potwierdzić wybór właściwego języka.

\* Możesz również użyć aplikacji Shokz, aby zmienić język.

#### **Przywracanie ustawień fabrycznych**

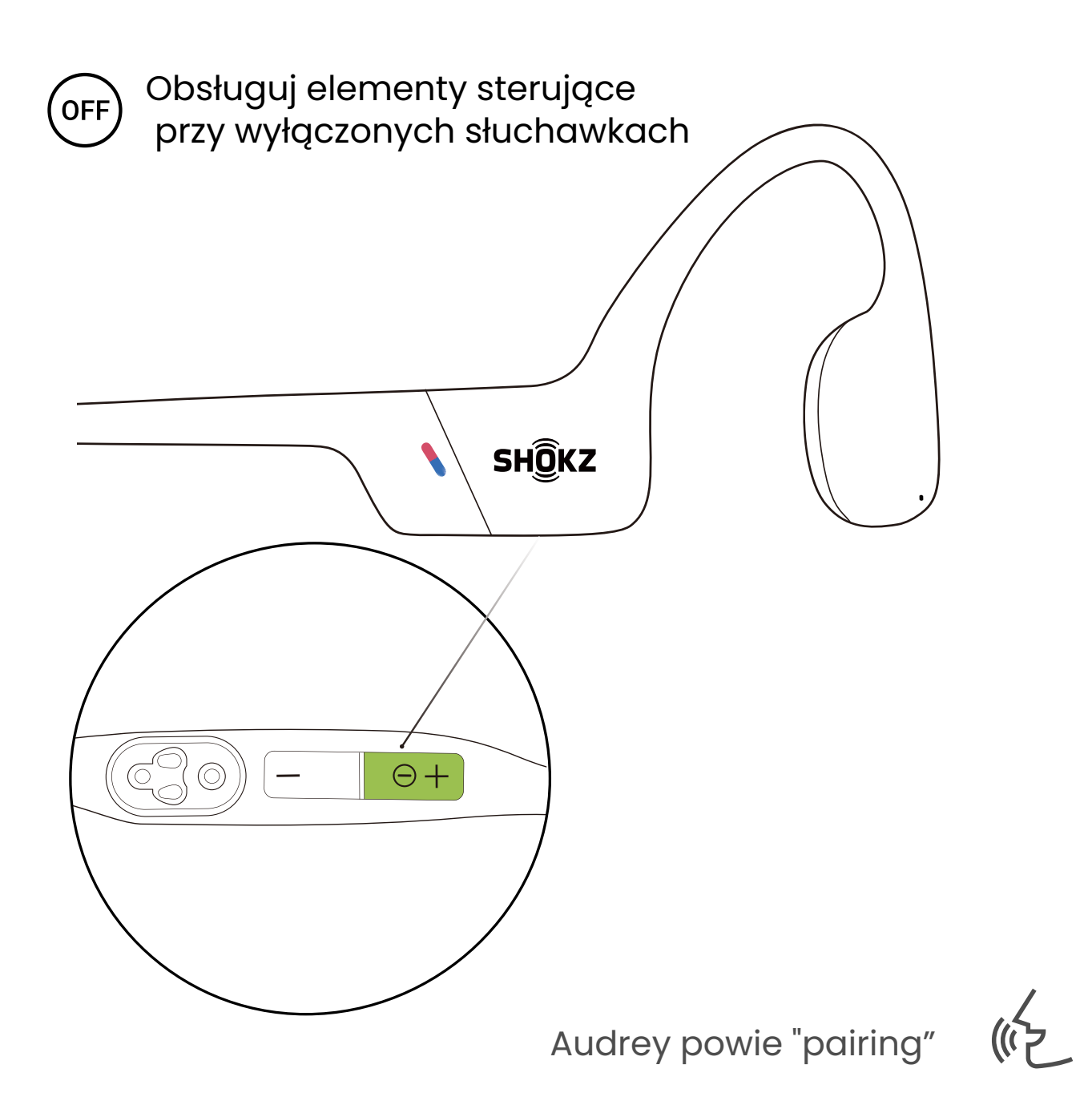

1. Rozpocznij z wyłączonymi słuchawkami.

2. Naciśnij i przytrzymaj przycisk głośności +, aż Audrey powie " pairing"(parowanie), a wskaźnik LED zacznie migać naprzemiennie na czerwono i niebiesko.

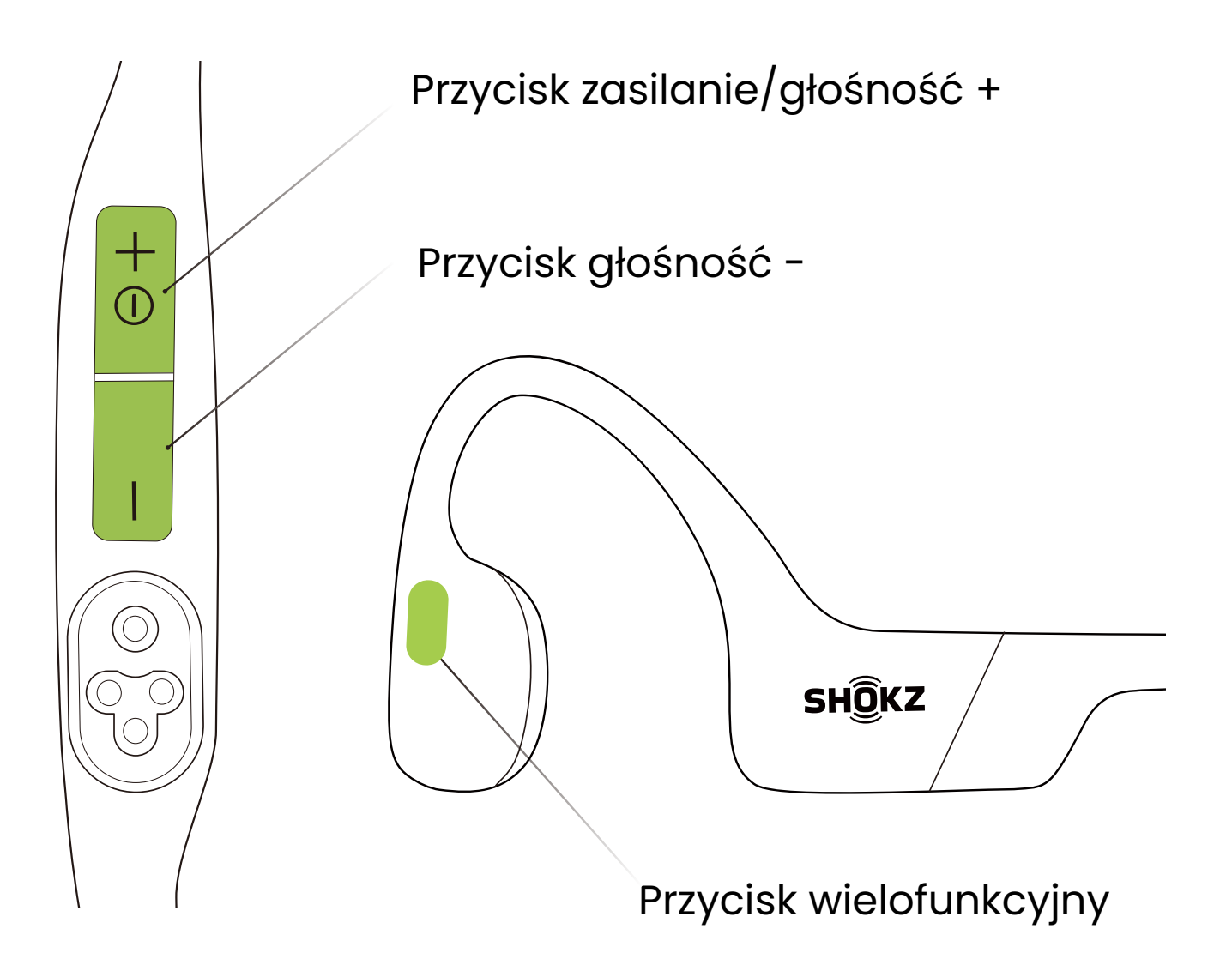

3. Naciśnij i przytrzymaj jednocześnie przycisk wielofunkcyjny, przycisk zmniejszania i zwiększania głośności, aż usłyszysz sygnał dźwiękowy.

4. Wyłącz słuchawki douszne. Słuchawki OpenSwim Pro zostały zresetowane i należy je ponownie sparować.

\* Przywrócenie ustawień fabrycznych nie spowoduje usunięcia zaimportowanych plików audio w formacie MP3.

# **Konserwacja**

#### **Wskazówki dotyczące ładowania**

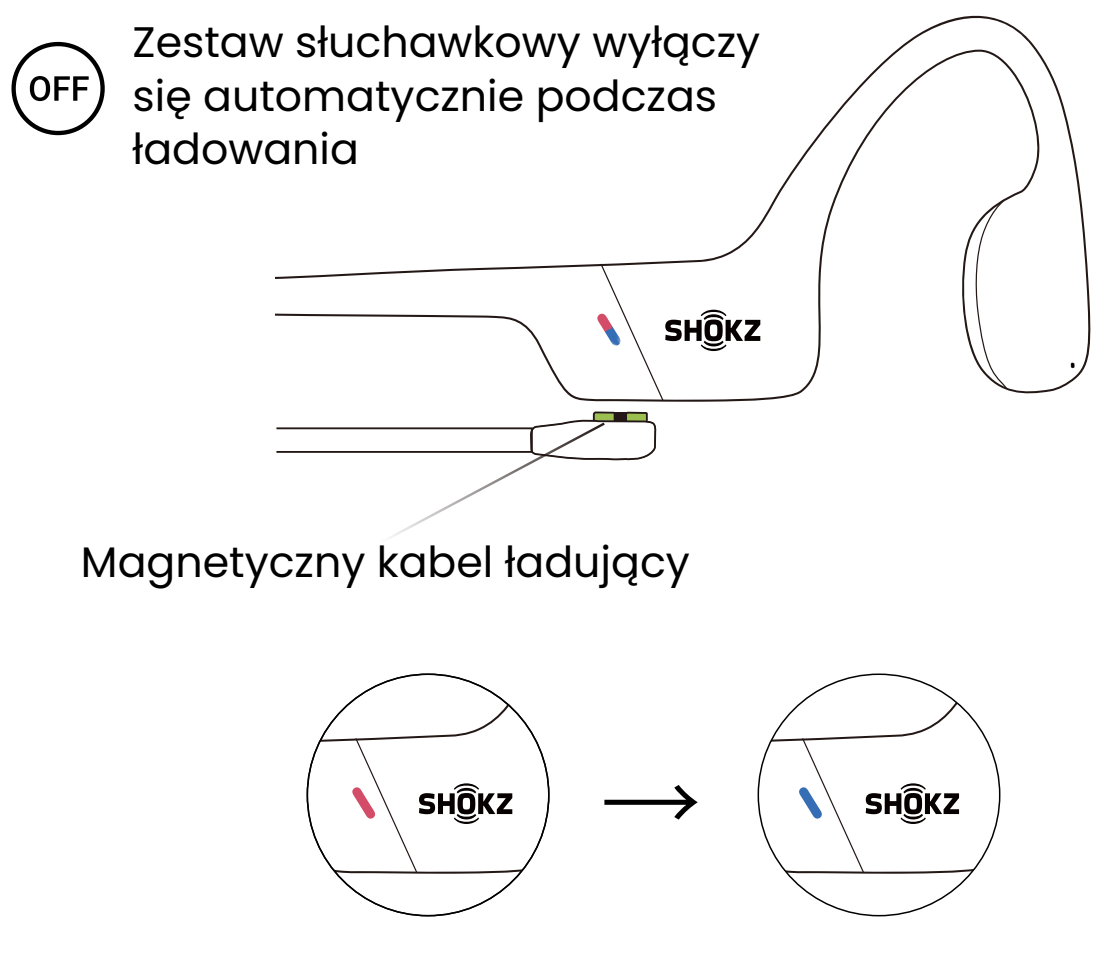

Ładowanie Ładowanie zakończone

Gdy poziom naładowania baterii słuchawek jest niski, pojawi się komunikat "charge me"(naładuj mnie), a czerwone światło będzie migać z przerwami. Do ładowania użyj odpowiedniego magnetycznego kabla ładującego.

Wskaźnik LED zmieni kolor na czerwony podczas procesu ładowania, a słuchawki automatycznie się wyłączą. Po zakończeniu ładowania wskaźnik LED zmieni kolor z czerwonego na niebieski.

#### Uwaga:

Słuchawki wyłączą się automatycznie po 2 godzinach bezczynności w trybie MP3.

Słuchawki wyłączą się automatycznie po 6 godzinach bezczynności w trybie Bluetooth.

## **Gwarancja**

Twoje słuchawki są objęte gwarancją. Odwiedź naszą stronę internetową pod adresem https://shokz.com/pages/warranty-return Znajdziesz tam szczegółowe informacje na temat ograniczonej gwarancji. Aby zarejestrować produkt, pobierz aplikację Shokz.

\* Brak rejestracji nie wpłynie na Twoje ograniczone prawa gwarancyjne.

#### **Rozwiązywanie problemów**

Jeśli masz jakiekolwiek problemy lub wątpliwości, odwiedź https://intl.help.shokz.com/s/ aby uzyskać wsparcie!

## **Co jest w pudełku**

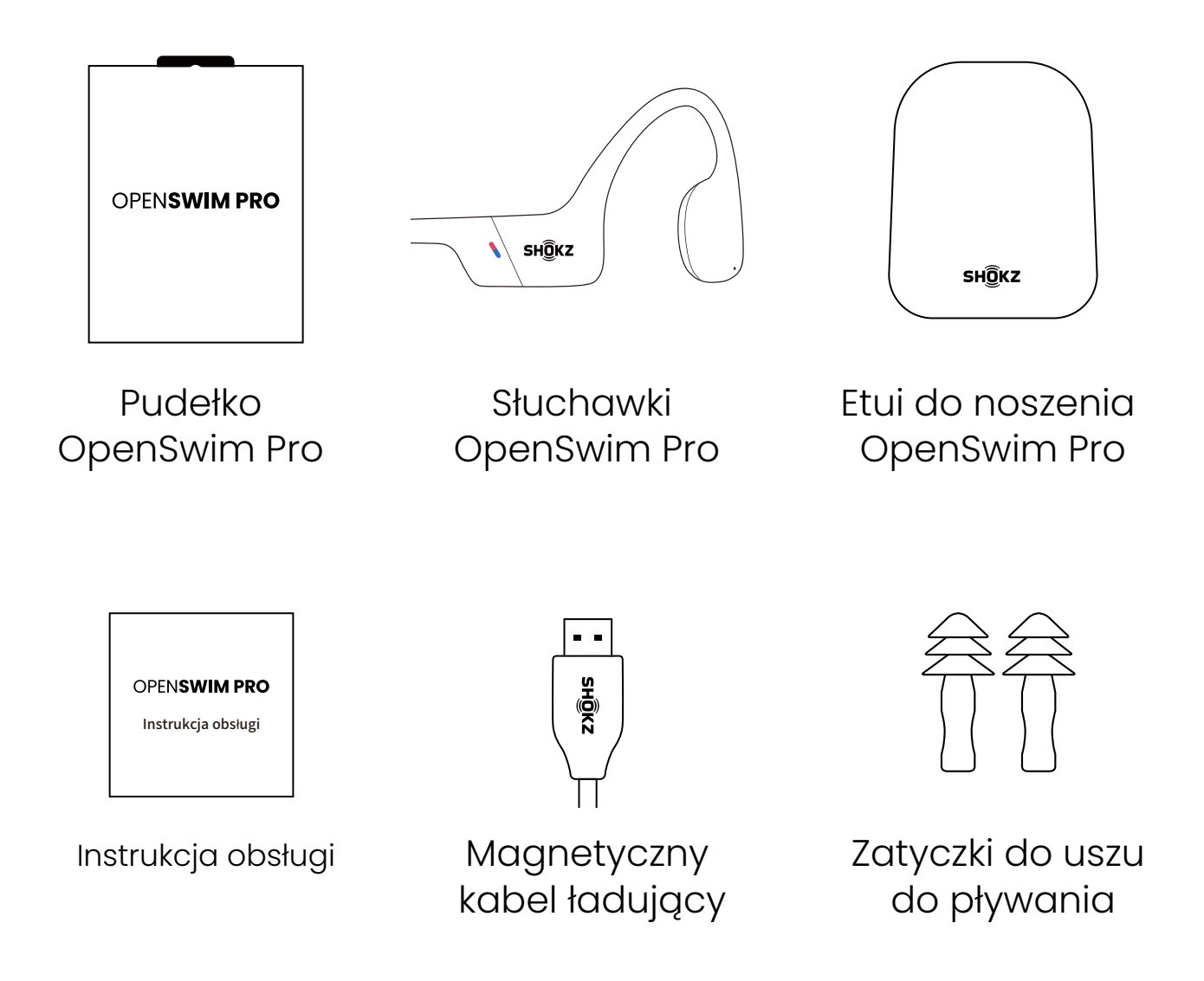

Jeśli jakakolwiek część produktu jest uszkodzona lub brakuje jej, nie używaj produktu. Skontaktuj się z autoryzowanym sprzedawcą firmy Shokz lub obsługą klienta firmy Shokz.

\* Należy pamiętać, że obwoluta opakowania może się różnić w zależności od regionu sprzedaży.

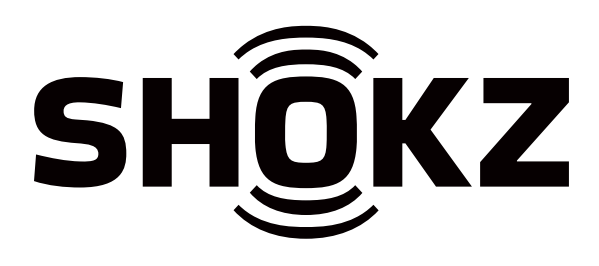